# COUNSELLING SERVICES MANAGEMENT AND SOCIAL APPLICATION

BY LOK XUAN WEN 18ACB01205

# A REPORT

### SUBMITTED TO

Universiti Tunku Abdul Rahman

in partial fulfillment of the requirements

for the degree of

BACHELOR OF INFORMATION SYSTEMS (HONOURS) INFORMATION SYSTEMS

### ENGINEERING

Faculty of Information and Communication Technology

(Kampar Campus)

JUNE 2022

# UNIVERSITI TUNKU ABDUL RAHMAN

| (CAPITAL LETTER)<br>leclare that I allow this Final Year Project Report to be kept in<br>Universiti Tunku Abdul Rahman Library subject to the regulations as follows:                                                                                                    |      |
|----------------------------------------------------------------------------------------------------|------|
| Academic Session:JUNE 2022         I       LOK XUAN WEN         (CAPITAL LETTER)         declare that I allow this Final Year Project Report to be kept in         Universiti Tunku Abdul Rahman Library subject to the regulations as follows:         1.       The dissertation is a property of the Library. |      |
| I <u>LOK XUAN WEN</u><br>(CAPITAL LETTER)<br>declare that I allow this Final Year Project Report to be kept in<br>Universiti Tunku Abdul Rahman Library subject to the regulations as follows:<br>1. The dissertation is a property of the Library.                                                             |      |
| (CAPITAL LETTER)<br>declare that I allow this Final Year Project Report to be kept in<br>Universiti Tunku Abdul Rahman Library subject to the regulations as follows:<br>1. The dissertation is a property of the Library.                                                                                      |      |
| (CAPITAL LETTER)<br>declare that I allow this Final Year Project Report to be kept in<br>Universiti Tunku Abdul Rahman Library subject to the regulations as follows:<br>1. The dissertation is a property of the Library.                                                                                      |      |
| <ul><li>Universiti Tunku Abdul Rahman Library subject to the regulations as follows:</li><li>1. The dissertation is a property of the Library.</li></ul>                                                                                                    |      |
|                                                                                                    |      |
| Verified by,                                                                                                    |      |
| AD gree                                                                                                    |      |
| (Author's signature) (Supervisor's signat                                                                                                    | ure) |
| Address:                                                                                                    |      |
| 113, Persiaran Rishah 3,                                                                                                    |      |
| Taman Rishah, Ms Yap Seok Gee                                                                                                    |      |
| ·                                                                                                    |      |

| Universiti Tunku Abdul Rahman                                       |            |                              |                  |
|---------------------------------------------------------------------|------------|------------------------------|------------------|
| Form Title : Sample of Submission Sheet for FYP/Dissertation/Thesis |            |                              |                  |
| Form Number: FM-IAD-004                                             | Rev No.: 0 | Effective Date: 21 JUNE 2011 | Page No.: 1 of 1 |

| FACULTY OF INFORMATION AND COMMUNICATION TECHNOLOGY<br>UNIVERSITI TUNKU ABDUL RAHMAN                                                                                                    |
|----------------------------------------------------------------------------------------------------|
| Date: <u>5/9/2022</u>                                                                                                    |
| SUBMISSION OF FINAL YEAR PROJECT /DISSERTATION/THESIS                                                                                                    |
| It is hereby certified that <u>LOK XUAN WEN</u> (ID No: <u>18ACB01205</u> ) has completed this final year project/ dissertation/ thesis* entitled " <u>COUNSELLING SERVICES MANAGEMENT</u><br><u>AND SOCIAL APPLICATION</u> " under the supervision of <u>MS YAP SEOK GEE</u> (Supervisor) from the Department of <u>Information Systems</u> , Faculty of <u>Information and Communication</u><br><u>Technology.</u> |
| I understand that University will upload softcopy of my final year project / dissertation/ thesis* in pdf format into UTAR Institutional Repository, which may be made accessible to UTAR community and public.                                                                                                    |
| Yours truly,<br><i>LOK XUAN WEN</i>                                                                                                    |
|                                                                                                    |

# **DECLARATION OF ORIGINALITY**

I declare that this report entitled "COUNSELLING SERVICES MANAGEMENT AND SOCIAL APPPLICATION" is my own work except as cited in the references. The report has not been accepted for any degree and is not being submitted concurrently in candidature for any degree or other award.

| Signature | : | AD           |
|-----------|---|--------------|
| Name      | : | LOK XUAN WEN |
| Date      | : | 5/9/2022     |

# ACKNOWLEDGEMENTS

First and foremost, I would like to thank my supervisor, Ms Yap Seok Gee for providing me with her guidance throughout the preparation and development of final year project, which has made it possible for me to engage and work dedicatedly.

Besides, I would like to express my sincere gratitude to UTAR Kampar Counselling & Guidance Unit counsellor, Ms Gursheena Kaur for her constant support and information provided for this project. Lastly, I am grateful and appreciative for all the unconditional encouragement and support, as well as any form of help or resource offered directly or indirectly throughout the project by my family and friends.

# ABSTRACT

This project is a development-based project with the aim of developing a counselling services management website with an integration of social platform for the Guidance and Counselling Unit of UTAR Kampar. This project mainly caters UTAR counsellors and students where all counselling services will be conducted within the same platform. It is developed to facilitate online counselling and documentation process of the counselling unit as UTAR's current counselling system strongly relies on hard copy documentation and diverse platforms to conduct some of the modules or main features include appointment scheduling system, past records and online peer support community for mental health which encourages the registered students to engage and socialize with each other along the recovery journey. Prior to the development of this project, thorough research and a detailed review were conducted to analyse existing online counselling and mental health support applications on the market to determine the benefits and limitations. This project is initialized with the aid of flow charts, use case diagrams and activity diagrams to visualize the project overview. The methodology chosen for this project would be Extreme Programming (XP) and the application will be developed in HTML, CSS, JavaScript, and PHP with Visual Studio Code as the integrated development environment (IDE). XAMPP will be used as the local host server for this project where MySQL will act as the database server whereas Gmail SMTP will be integrated to setup the SMTP server for email verification purposes.

# **TABLE OF CONTENTS**

| TITLE P | PAGE    |                                                | i    |
|---------|---------|------------------------------------------------|------|
| REPORT  | Г ЅТАТ  | <b>CUS DECLARATION FORM</b>                    | ii   |
| FYP TH  | ESIS SU | UBMISSION FORM                                 | iii  |
| DECLAI  | RATIO   | N OF ORIGINALITY                               | iv   |
| ACKNO   | WLED    | GEMENTS                                        | v    |
| ABSTRA  | СТ      |                                                | vi   |
| TABLE   | OF CO   | NTENTS                                         | vii  |
| LIST OF | FIGU    | RES                                            | X    |
| LIST OF | TABL    | ES                                             | xiii |
| LIST OF | ABBR    | EVIATIONS                                      | XV   |
| CHAPTI  | ER 1 IN | TRODUCTION                                     | 1    |
| 1.1     | Backg   | ground Information                             | 1    |
| 1.2     | Proble  | em Statement and Motivation                    | 2    |
| 1.3     | Projec  | ct Objectives                                  | 3    |
| 1.4     | Projec  | ct Scope                                       | 4    |
| 1.5     | Contr   | ibutions                                       | 4    |
| 1.6     | Repor   | rt Organization                                | 5    |
| CHAPTI  | ER 2 L  | ITERATURE REVIEW                               | 6    |
| 2.1     | Appli   | cation Review                                  | 6    |
|         | 2.1.1   | Metro Mind: Online Counselling and Therapy App | 6    |
|         | 2.1.2   | TalkLife for Anxiety, Depression & Stress      | 7    |
|         | 2.1.3   | Talkspace Counselling & Therapy                | 8    |
|         | 2.1.4   | Comparison of Features                         | 9    |
| 2.2     | Metho   | odology Review                                 | 9    |
|         | 2.2.1   | Rapid Application Development (RAD)            | 9    |
|         | 2.2.2   | Agile Development                              | 10   |
|         | 2.2.3   | Criteria For Development Selection             | 12   |

| CHAPT | ER 3 SYSTEM METHODOLOGY/APPROACH         | 14 |  |  |
|-------|------------------------------------------|----|--|--|
| 3.1   | Methodology Involved                     | 14 |  |  |
| 3.2   | Project Workflow                         | 14 |  |  |
| CHAPT | ER 4 SYSTEM DESIGN                       | 17 |  |  |
| 4.1   | Block Diagram                            | 17 |  |  |
| 4.2   | Flow Chart                               | 19 |  |  |
| 4.3   | Use Case                                 | 20 |  |  |
|       | 4.3.1 Use Case Diagram                   | 21 |  |  |
|       | 4.3.2 Use Case Descriptions              | 22 |  |  |
| 4.4   | Activity Diagram                         | 34 |  |  |
| 4.5   | Components Design                        | 38 |  |  |
| 4.6   | System Components Interaction Operations | 44 |  |  |
| 4.7   | Database Details                         | 48 |  |  |
| CHAPT | ER 5 SYSTEM IMPLEMENTATION               | 51 |  |  |
| 5.1   | Technologies and Tools Involved          | 51 |  |  |
|       | 5.1.1 Hardware Setup                     | 51 |  |  |
|       | 5.1.2 Software Setup                     | 51 |  |  |
| 5.2   | Setting and Configuration                | 52 |  |  |
| 5.3   | System Operation                         | 53 |  |  |
| CHAPT | ER 6 SYSTEM EVALUATION AND DISCUSSION    | 60 |  |  |
| 6.1   | System Testing and Performance Metrics   | 60 |  |  |
| 6.2   | Testing Setup and Result                 | 60 |  |  |
| 6.3   | Project Challenges                       | 64 |  |  |
| 6.4   | Objectives Evaluation 65                 |    |  |  |

| <b>CHAPTER 7 CONCLUSION AND RECOMMENDATION</b> | 67 |
|------------------------------------------------|----|
| 7.1 Conclusion                                 | 67 |
| 7.2 Recommendation                             | 67 |
|                                                |    |
| REFERENCES                                     | 68 |
| APPENDICES                                     | 70 |
| APPENDIX A: WEEKLY REPORTS                     | 70 |
| POSTER                                         | 76 |
| PLAGIARISM CHECK RESULT                        | 77 |
| FYP2 CHECKLIST                                 |    |

# **LIST OF FIGURES**

| Figure Number | Title                                                      | Page |
|---------------|------------------------------------------------------------|------|
| Figure 2.1    | Metro Mind's home page and psychologist details            | 6    |
| Figure 2.2    | Psychologist's allocated appointment slots                 | 6    |
| Figure 2.3    | TalkLife's social platform and user profile                | 7    |
| Figure 2.4    | Talkspace's therapy tools, clinical progress and live chat | 8    |
| Figure 2.5    | Phased development                                         | 10   |
| Figure 2.6    | Prototyping development                                    | 11   |
| Figure 2.7    | Agile development                                          | 11   |
| Figure 3.1    | Gantt Chart                                                | 15   |
| Figure 4.1    | Block Diagram                                              | 17   |
| Figure 4.2    | Log In and Sign Up Module Flow Chart                       | 19   |
| Figure 4.3    | Student Module Flow Chart                                  | 19   |
| Figure 4.4    | Counsellor Module Flow Chart                               | 20   |
| Figure 4.5    | Student Module Use Case Diagram                            | 21   |
| Figure 4.6    | Counsellor Module Use Case Diagram                         | 21   |
| Figure 4.7    | Sign Up                                                    | 34   |
| Figure 4.8    | Log In                                                     | 34   |
| Figure 4.9    | Forgot Password                                            | 34   |
| Figure 4.10   | Log Out                                                    | 34   |
| Figure 4.11   | View Notification                                          | 35   |
| Figure 4.12   | Search User                                                | 35   |
| Figure 4.13   | View Social Media Platform                                 | 35   |
| Figure 4.14   | Post Status                                                | 35   |
| Figure 4.15   | View Chat                                                  | 35   |
| Figure 4.16   | Send Messages                                              | 35   |
| Figure 4.17   | Open Chat Room                                             | 36   |
| Figure 4.18   | View Other User Profile                                    | 36   |
| Figure 4.19   | View List of Counsellors & Book Appointment                | 36   |
| Figure 4.20   | View Profile                                               | 36   |
| Figure 4.21   | View Appointment Booking                                   | 37   |

| Figure 4.22 | Search User                                     | 37 |
|-------------|-------------------------------------------------|----|
| Figure 4.23 | View Review                                     | 37 |
| Figure 4.24 | Write Review                                    | 37 |
| Figure 4.25 | Edit Profile                                    | 37 |
| Figure 4.26 | View Counsellor Review                          | 38 |
| Figure 4.27 | View Counsellor Profile                         | 38 |
| Figure 4.28 | Edit Counsellor Profile                         | 38 |
| Figure 4.29 | View Counsellor Appointment                     | 38 |
| Figure 4.30 | Confirm Appointment                             | 38 |
| Figure 4.31 | Reject Appointment                              | 38 |
| Figure 4.32 | Splash Screen, Login and Sign Up                | 39 |
| Figure 4.33 | Account Verification, Forgot and Reset Password | 39 |
| Figure 4.34 | Sign Up Option and General Profile Setup        | 40 |
| Figure 4.35 | Sign Up for Student                             | 40 |
| Figure 4.36 | Sign Up for Counsellor                          | 40 |
| Figure 4.37 | Navigation Menu                                 | 41 |
| Figure 4.38 | Social Media Platform                           | 41 |
| Figure 4.39 | List of Counsellors                             | 42 |
| Figure 4.40 | Book Appointment                                | 42 |
| Figure 4.41 | Chat                                            | 43 |
| Figure 4.42 | Write Review                                    | 43 |
| Figure 4.43 | Appointment Request                             | 43 |
| Figure 4.44 | View Notification                               | 43 |
| Figure 5.1  | User Manual: Student Homepage                   | 54 |
| Figure 5.2  | User Manual: Navigation Menu                    | 54 |
| Figure 5.3  | User Manual: List of Counsellors                | 55 |
| Figure 5.4  | User Manual: Counsellor Details                 | 55 |
| Figure 5.5  | User Manual: Book Appointment                   | 56 |
| Figure 5.6  | User Manual: List of Appointments               | 56 |
| Figure 5.7  | User Manual: View Counsellor Profile            | 57 |
| Figure 5.8  | User Manual: Write Review                       | 57 |
| Figure 5.9  | User Manual: Counsellor Homepage                | 58 |
| Figure 5.10 | User Manual: Edit Profile                       | 58 |

# LIST OF TABLES

| Table Number | Title                                             | Page |
|--------------|---------------------------------------------------|------|
|              |                                                   |      |
| Table 2.1    | Comparison of Features                            | 9    |
| Table 2.2    | Criteria for Development Methodology Selection    | 12   |
| Table 4.1    | Use Case Description: Log In                      | 22   |
| Table 4.2    | Use Case Description: Sign Up                     | 22   |
| Table 4.3    | Use Case Description: Log Out                     | 23   |
| Table 4.4    | Use Case Description: Forgot Password             | 23   |
| Table 4.5    | Use Case Description: View Notification           | 24   |
| Table 4.6    | Use Case Description: View News Feed              | 24   |
| Table 4.7    | Use Case Description: Post Status                 | 25   |
| Table 4.8    | Use Case Description: Search User                 | 25   |
| Table 4.9    | Use Case Description: Follow User                 | 26   |
| Table 4.10   | Use Case Description: Unfollow User               | 26   |
| Table 4.11   | Use Case Description: View Chat                   | 26   |
| Table 4.12   | Use Case Description: Open Chat Room              | 27   |
| Table 4.13   | Use Case Description: Send Messages               | 27   |
| Table 4.14   | Use Case Description: View Profile                | 28   |
| Table 4.15   | Use Case Description: Edit Profile                | 28   |
| Table 4.16   | Use Case Description: View List of Counsellors    | 28   |
| Table 4.17   | Use Case Description: Book Appointment            | 29   |
| Table 4.18   | Use Case Description: View Review                 | 30   |
| Table 4.19   | Use Case Description: Give Review                 | 30   |
| Table 4.20   | Use Case Description: View Appointment            | 31   |
| Table 4.21   | Use Case Description: View Counsellor Profile     | 31   |
| Table 4.22   | Use Case Description: Edit Counsellor Profile     | 31   |
| Table 4.23   | Use Case Description: View Counsellor Review      | 32   |
| Table 4.24   | Use Case Description: View Counsellor Appointment | 32   |
| Table 4.25   | Use Case Description: Accept Appointment          | 33   |
| Table 4.26   | Use Case Description: Reject Appointment          | 33   |
| Table 4.27   | Components Design                                 | 39   |

| Table 4.28 | Log In, Sign Up, Verification, Reset Password | 44 |
|------------|-----------------------------------------------|----|
| Table 4.29 | Homepage/Social Media Platform                | 45 |
| Table 4.30 | Student Book An Appointment                   | 46 |
| Table 4.31 | Notification, Chat, Review                    | 47 |
| Table 4.32 | Database Details                              | 48 |
| Table 5.1  | Laptop Specification                          | 51 |
| Table 6.1  | Functional Testing                            | 60 |
| Table 6.2  | Objectives Evaluation                         | 65 |

# LIST OF ABBREVIATIONS

| DSA | Department of Students Affairs     |
|-----|------------------------------------|
| RAD | Rapid Application Development      |
| XP  | Extreme Programming                |
| IDE | Integrated Development Environment |

#### **CHAPTER 1 INTRODUCTION**

#### **1.1 Background information**

In the past decade, the advancement in technology development has caused significant impact on various industries to revolutionize their solutions and services to both web and mobile platform. However, in the counselling industry, technologies are not fully utilized for the improvement of productivity or performance of an industrial counselling service especially within schools and universities.

Students are often pressured to succeed in academics and suffered from financial stress as well as having uncertainty about their future [1]. These could affect the students' mental stability, motivation, concentration, and social interaction. Due to existing stigma and taboo in the society where mental health awareness is not given proper attention, many students tend to avoid seeking help from professionals [2]. Common stigma about mental health in Asia is that mental illness is normally viewed as supernatural phenomenon instead of a scientifically proven disorder where this is prone to encourage the victims to seek help from the wrong sources that might worsen the situation [3].

There are various types of counselling approach offered by the counselling industry whereas for UTAR Guidance and Counselling Unit, face-to-face counselling is often preferred over online counselling. The counselling unit has their own individual section under the Department of Student Affairs (DSA) on UTAR official website, where relevant information such as the general services provided will be put up accordingly. However, UTAR students are still required to be physically present at the DSA office to find out more about the services and to make an appointment by filling up hard copy forms. After that, a counsellor will be assigned to contact the students via phone call to notify them about the appointment details such as venue and preferred date or time. Prior conducting the session, the students are required to fill in student profile form and self-assessment checklist, subsequently, the students are required to fill in feedback form as well. All these documents and documentation of the session's highlights will be kept in a file by the counsellor which increase the difficulty of managing the records when the number of students seeking for counselling services increases.

Despite the preference over face-to-face counselling approach, by contrast, in the research conducted by Hanley [4] has proven that online engagement is valued by students, and it has received positive feedback to the proposed alternative of using online counselling to Bachelor of Information Systems (Honours) Information Systems Engineering Faculty of Information and Communication Technology (Kampar Campus), UTAR

provide mental health support within tertiary education. Wong et al. [5] emphasized that majority of the university students opt for online counselling due to inconvenience to be physically present for face-to-face counselling. Hence, counselling services should be modified to initiate online support to encourage students who would never engage in counselling to begin the process.

Therefore, this project aims to develop a website by integrating the counselling management system and social platform together where both the counsellors and students in UTAR can be reached out easily as well as increasing the efficiency in managing each counselling session's details. According to H. [6], close to 30% of adults, aged 16 and above are facing acute mental health problems and they have used Subtle Asian Mental Health which is a Facebook group to share their mental conditions as well as to obtain mutual support from the community. Thus, it is believed that the innovative integration would provide an effective online counselling journey by engaging UTAR students socially for mutual support.

### **1.2** Problem Statement and Motivation

Proper mental health care and its correspondent awareness on mental illness is an issue that should be made a priority. This is a form of education to provide the community a good understanding of what mental health is and how to increase the chances for early intervention to those who suffer from mental illness [7].

As Covid-19 surge in outbreak affecting face-to-face counselling and making appointment physically, all the services provided by UTAR Guidance and Counselling Unit are conducted online. This indicates that online counselling approach is currently being adopted to adapt to the situation caused by the pandemic. However, the counselling unit is relying on external sources such as Google Forms and Spreadsheet as well as soft copy documents which also require manual procedures for record keeping. For example, UTAR Guidance and Counselling Unit has created their own Facebook page and the admin has put up the counselling session registration Google Form link on the description box and DSA section on UTAR official website. The responses from the Google Form will then be exported to Spreadsheet for management purposes. The entire process would normally take at least 2 working days for the appointment to be successfully made because the counsellors would be manually assigned and they are required to reach out to the students by using outsource platforms such as email, Microsoft Teams or social media like Facebook. Normally, the counselling session would be Bachelor of Information Systems (Honours) Information Systems Engineering Faculty of Information and Communication Technology (Kampar Campus), UTAR

conducted on Microsoft Teams or Facebook depending on the platform that both the counsellor and student agreed with.

To wrap it up, the current counselling approach adopted in UTAR's counselling unit is inefficient as the medium of delivery and clients' data management is not effective. The concise problem statements are as follows:

- 1. The lack of management capability in the existing counselling services system. There is a diverse set of platforms in providing counselling services, ranging from appointment process, therapy, follow up session to clients' feedback when the entire process should be performed within a reliable platform for better user experience, which in this case reduces the clients' confusion and eases the counsellors to manage their clients and counselling schedules.
- 2. Data redundancy and inconsistency in students' details. When counselling appointments are made offline, physical documentation is needed to keep track of the details whereas if the appointments are made on google forms, only the administrative staff that is accountable in exporting the data into spreadsheet would be accessing the reports. Thus, the counsellors might have redundant details of their clients.
- 3. The lack of social engagement and user interactivity of the counselling community. Existing counselling units in tertiary education focuses on counselling process provided by the counsellor to the students. However, it is just as significant to build a social mental health community within the counselling units which enable students to engage in peer support and mutual respect to validate their intersection with mental health.

### **1.3 Project Objectives**

The development of the website in this project aims to integrate counselling services management and social platform that would enhance the counselling process of UTAR students. The following are the precise project objectives:

- To analyze various existing offline counselling approaches and online mental health support application in the market in terms of their functionalities and drawbacks in providing counselling services.
- 2) To design a website that can facilitate online counselling and manage relevant counselling documentation to aid the counselling process.

3) To develop an alternative online counselling approach and social mental health community as an enhancement to the current traditional counselling approach.

#### 1.4 Project Scope

The scope of this project is to develop a website as counselling and social platform to aid UTAR counselling services management. This project will mainly cater to UTAR students, and it will be available in English version only.

The counsellors and students would have different sign-up processes and module interfaces. For the counsellors, they will be able to setup their profile according to their area of expertise, certificates, and et-cetera where the students are able to view the list of counsellors available as well as their respective profiles.

This website synchronizes all the counselling services process to be conducted on the same platform which include booking an appointment and online therapy sessions. The students and the counsellors will be able to chat among each other within a private conversation via text messages. The counsellors' appointment slots will be displayed in their profile where the students will be able to make an appointment directly. This application also allows students and counsellors to view past appointments' records.

The social platform will also be implemented on the website to build a UTAR peer support community for mental health which enable the registered students to follow each other. They are also able to post statuses on the news feed. The students are also able to rate and write reviews on the counsellors' profile.

### 1.5 Contribution

The proposed project consists of several aspects which can benefit the targeted users, which are students and counsellors of UTAR. This website will help to facilitate online counselling services on one platform and transition from the traditional manual appointment reservation system. The registered counsellors' profiles and their available appointment slots will be displayed on the application which enable the students to navigate and make an appointment easily with a few clicks. The counsellors will be notified when an appointment slot is reserved and after they confirm or reject the appointment made, the students will receive notification about their appointment instantly. This feature made an impact to eliminate the traditional appointment system which is via walk-in and the students are required to submit their contact details to the Guidance and Counselling Unit office, then wait for the counsellor to process their application and contact them via email or phone call. It also eliminates the need of relying to external platform such as Google Form, Facebook, email and et-cetera to liaise the counsellors with the students regarding counselling services. As this website consists of its own chat room which supports text messages, it provides flexibility for both the students and counsellors to opt for any mode of communication at any time. Besides, this website is also integrated with a social community for mental health peer support where the students are able to follow each other and to post any statuses on the news feed. This feature helps to engage all the students who are on their recovery journey to provide mutual peer support virtually.

### 1.6 Report Organization

This report is organized into 7 chapters: Chapter 1 Introduction, Chapter 2 Literature Review, Chapter 3 Proposed Method/Approach, Chapter 4 System Design, Chapter 5 System Implementation, Chapter 6 System Evaluation and Discussion, and Chapter 7 Conclusion and Recommendation.

The first chapter introduces the information background, problem statement, project objectives, project scope, motivation, and contribution. The second chapter covers the literature review, which is divided into two sections, where the first part covers the functionalities comparison of existing relevant applications according to their strengths and weaknesses. The second part covers the system methodologies review based on their differences, strengths, and drawbacks.

The third chapter covers the project's system methodology and its workflow whereas the fourth chapter covers the project's system designs which include block diagram, flow chart, wireframe user interface and UML diagrams such as use case diagrams and activity diagrams. The fifth chapter covers the project's system implementation where hardware and software setup, configurations and system operations were discussed in detail. The sixth chapter covers the project's system testing results, objective evaluation, and project challenges. The seventh chapter is about the conclusion and recommendation for future enhancement of the project.

# **CHAPTER 2 LITERATURE REVIEW**

### 2.1 Application Review

## 2.1.1 Metro Mind: Online Counselling and Therapy App [8]

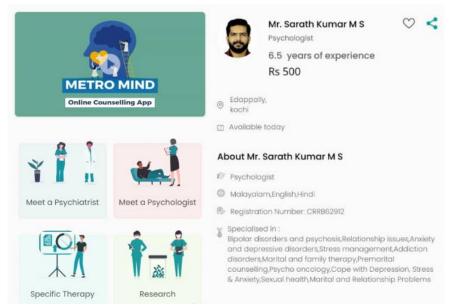

Figure 2.1 Metro Mind's home page and psychologist details

| Edappal   | ly,            |                |                 |
|-----------|----------------|----------------|-----------------|
| Available | e today        |                |                 |
| bout Mr.  | Sarath Kum     | ar M S         |                 |
| Select    | Booking Dat    | te             |                 |
| Date      |                |                |                 |
| 15-Jun    | -2021          |                | (*****)<br>**** |
| Availa    | bility time in | IST            |                 |
| 02:45 PM  | - 03:30 PM     | 04:30 PM - 05: | 15 PM           |
|           |                |                |                 |
|           |                |                |                 |

Figure 2.2 Psychologist's allocated appointment slots

### Strength

Metro Mind is an online counselling app which helps clients to find appropriate therapy approaches. This application introduces a simple user interface that is easy to navigate for firsttime users where the landing page shows the therapy categories in an organized manner. Besides, the list of available counsellors and their respective details are displayed in their profile to ease the appointment application process.

### Weakness

User is unable to chat with the counsellor before making any appointment which could be inconvenient in certain cases where the user has any inquiries. This application also does not have any social engagement as it is solely providing one-to-one counselling session via phone call and text messages in a private room after making the appointment.

# 2.1.2 TalkLife for Anxiety, Depression & Stress [9]

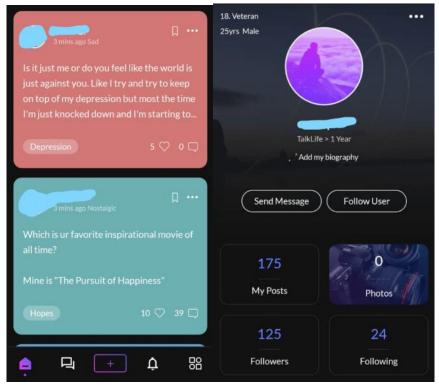

Figure 2.3 TalkLife's social platform and user profile

# Strength

TalkLife is a mental health support community platform where the users seek support and share their thoughts or experiences on the application. As compared to other applications, TalkLife has an easier sign up process where the users can just connect to their google accounts. Since it is a social platform, it allows the users to follow/add each other and post status according to category as well as being able to comment and reply on the status.

### Weakness

TalkLife user interface is slightly messy where there is significant colour contrast in the statuses posted by the users. Besides, users are only allowed to send text messages within the conversation and anonymity is also encouraged in this application.

# 2.1.3 Talkspace Counselling & Therapy [10]

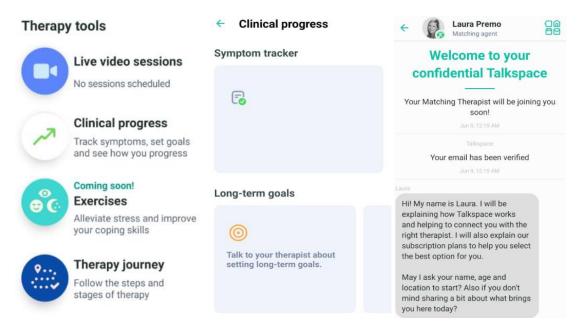

Figure 2.4 Talkspace's therapy tools, clinical progress and live chat

### Strength

TalkSpace is an application which offers online therapy with the matched therapist. The application offers live video call with the therapist and the session can be carried out in the form of text and voice messages as well. TalkSpace comes with a progress tracker where the users are able to navigate to their clinical records and the key points of each session.

### Weakness

User is unable to view the list of counsellors and their profile details before an appointment is made. Social platform is also not applicable in this application where it is solely one-to-one counselling and follow up sessions between the user and the counsellor. Besides, guideline on making an appointment is also not provided.

# 2.1.4 Comparison of Features

| Features/ Application       | Metro Mind:        | TalkLife for | Talkspace:    |
|-----------------------------|--------------------|--------------|---------------|
|                             | Online Counselling | Anxiety,     | Counselling & |
|                             | and Therapy        | Depression & | Therapy       |
|                             |                    | Stress       |               |
| Counselling platform        | /                  |              | /             |
| Add or follow more than 1   |                    | /            |               |
| user/counsellor             |                    |              |               |
| View the list of            | /                  | /            |               |
| users/counsellors and their |                    |              |               |
| profiles                    |                    |              |               |
| Track past appointment      | /                  |              |               |
| Track progress of each      |                    |              | /             |
| counselling session         |                    |              |               |
| Text messages in private    | /                  | /            | /             |
| conversation                |                    |              |               |
| Phone call in private       | /                  |              | /             |
| conversation                |                    |              |               |
| Video call in private       |                    |              | /             |
| conversation                |                    |              |               |
| Post statuses & comments    |                    | /            |               |
|                             |                    |              |               |

Table 2.1 Comparison of Features

# 2.2 Methodology Review

# 2.2.1 Rapid Application Development (RAD) [11]

There are two methodologies that are part of RAD methodology which are phased development and prototyping development. The phased development is where an overall system will be divided into a series of demo or version that will be developed sequentially. The analysis phase will pinpoint the overview of conceptual models and categorize the requirements into a few versions. The first version usually has all the major fundamentals and determining functions of the overall system while the subsequent versions will be designed and implemented accordingly. This is to perform additional analysis based on the previous requirements designed and in order to combine with new features to improve the system from time to time.

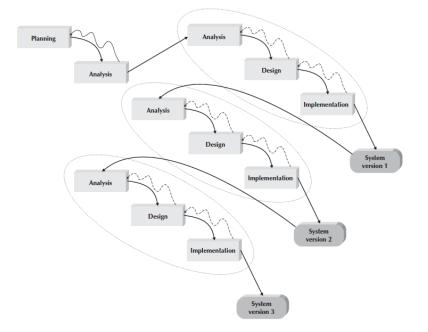

Figure 2.5: Phased development [11]

In prototyping development, analysis, design and implementation phases happened concurrently and all these three phases will be performed multiple times upon system completion. This methodology emphasizes on the creation of prototypes where they are incomplete versions of the software program to allow users perform evaluation report by trying them out, rather than interpreting and evaluating the design based on descriptions. In the process of building the first version of prototype, the analysis, design and implementation phase are performed concurrently and repeated upon system completion with the help of user feedback.

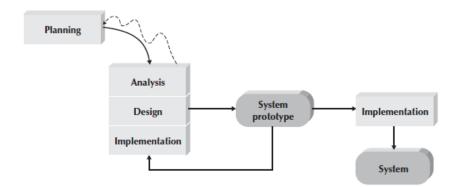

Figure 2.6: Prototyping development [11]

### 2.2.2 Agile Development [11]

Agile development is a programming-centric methodology where it emphasizes on simple and iterative application development that eliminates much of documentation, modelling and time spent on the system development process. One of the most commonly used agile development methodology is the Extreme Programming (XP) where it follows an iterative cycle modelling concept with five phases which are planning, designing, coding, testing and integration. According to Biju [12], the first phase which is the planning phase usually occurs at the beginning of each iteration then the design, coding and testing will be performed incrementally. After that, the integration of source code will happen continuously into the main branch, one contribution at a time. The XP methodology has a clearer user requirement overview in system development which makes this approach to have better flexibility and adaptability during the development process [13].

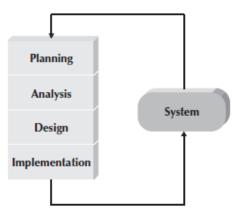

Figure 2.7: Agile development [11]

| Usefulness For               | Phase Development | Prototyping | Extreme Programming |
|------------------------------|-------------------|-------------|---------------------|
| Unclear User<br>Requirements | Moderate          | Excellent   | Excellent           |
| Unfamiliar Technology        | Moderate          | Poor        | Poor                |
| Reliable Systems             | Moderate          | Poor        | Moderate            |
| Short-time schedule          | Excellent         | Excellent   | Excellent           |
| Schedule Visibility          | Excellent         | Excellent   | Good                |

2.2.3 Criteria For Development Methodology Selection [11]

# Table 2.2 Criteria for Development Methodology Selection

Clarity of User Requirements: Both RAD and Agile methodologies are suitable for the systems development when the user requirements are not clear, thus phase development, prototyping and extreme programming are all appropriate to be implemented in this case.

Technology Familiarity: RAD methodology phased development is better because it creates opportunities to investigate the technology in certain level of depth before the completion of design. Agile methodology extreme programming is appropriate as well, however, prototyping is not suitable in this case because early prototypes are built on scratch using the new technology only. It might be time consuming to discover weakness in the new technology as more prototypes need to be developed for further investigation.

System reliability: Prototyping methodology is not suitable when it comes to system reliability due to the lack of thorough and detailed analysis or design phases that are mandatory for dependable systems. For agile methodology, it focuses on testing as well as incremental and iterative development hence it is the best option.

Short time schedule: Agile and RAD methodologies are great choice of options during short project timeline because the system functionalities can be adjusted by removing the functionality from the under-developed prototypes.

Schedule Visibility: RAD methodology performs most of the critical design decisions in the early part of the project in order to be able to identify risk factors. Hence, this would help to

keep the project on track to meet the schedule. On the other hand, Agile methodology is also appropriate as it performs iterative development so the schedule visibility also gets immediate attention in each phase.

### **CHAPTER 3 SYSTEM METHODOLOGY/APPROACH**

### 3.1 Methodology Involved

The methodology that is being adapted to develop this project is Extreme Programming (XP) which is one of the Agile Development approaches. Adaptation of Extreme Programming emphasizes on simplicity and time saving where regular testing will be carried out with high user involvement to receive constant feedback during the conduction of each iterative cycle [14].

In XP methodology, the project is first being planned according to user requirement and followed by the analysis of the requirements and appropriate sets of tools for the project design and implementation. The flexibility of this approach which allows quality improvement at each phase if any issue arises during the development process which causes a mismatch of project requirements.

#### 3.2 Project Workflow

### a) Planning

During the planning phase, project requirement and scope will be determined where the target audience or main user of the online counselling social platform would be university students and counsellors. Besides, background information, problem statements and project objectives will be drafted as a guideline for the subsequent phases as shown in CHAPTER 1. To ensure timely completion, a Gantt chart is constructed as well to monitor the timeline of each task and milestone.

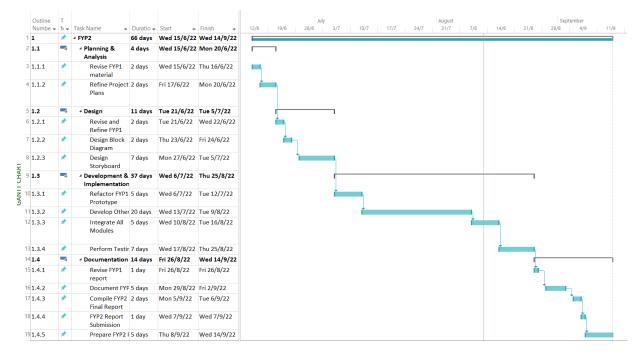

Figure 3.1 Gantt Chart

# b) Analysis

Proceeding to the analysis phase, as per discussed in CHAPTER 2, thorough research on existing online counselling applications will be conducted to get an insight of their functionalities and user interface respectively. During the research, the strengths and weaknesses of the respective application are analyzed to determine the functionalities of this project. Besides, various methodology approaches were reviewed and compared as well to identify the best methodology approach to be implemented in this project.

### c) Design

After analyzing and identifying all the functionalities and methodologies, required development tools will be used to come up with the wireframes and application features and logics of each module will be further developed. During the design phase, flow chart, block diagram and UML diagrams like use case diagrams and activity diagrams will be designed with the aid of Visual Paradigm Online and Figma. These will be visualized and further discussed in CHAPTER 4.

# d) Implementation

Finally, during the implementation phase, each individual module will be reviewed before

being integrated and linked to bring all the modules together. This implementation phase would be iterated into each sprint of short cycles to minimize risk during the project execution [15]. The outcome of each sprint will be integrated and tested where the evaluation of the prototype will involve revising the requirements through data collection and project structure to ensure that the project is developed on the same page as it is initiated. Each iterative process might produce a different outcome which indirectly contributes to each innovative feature in the project. As such, system testing will be performed to thoroughly test the final outcome which is further discussed in CHAPTER 6.

### **CHAPTER 4 SYSTEM DESIGN**

### 4.1 Block Diagram

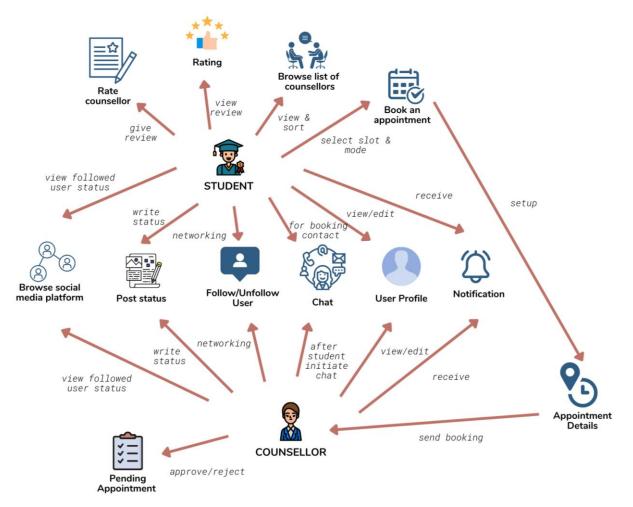

Figure 4.1 Block Diagram

### a) Student:

Students will be directed to the homepage where the news feed of social platform and navigation menus are located, upon successful sign up and log in to the system after verifying their account of each login with verification code sent via Gmail SMTP. Students can edit their own profile anytime by modifying their details or changing profile picture.

In the social media platform, students can search all registered users (both students and counsellors) from the search bar and navigate to their respective profile. Student can follow and unfollow the selected user from their profile. Moreover, if the said selected user's profile is a counsellor, student can view all the past reviews or leave a review by rating stars and writing text comment about the counsellor. Besides, student can also post a status on the social media platform where the posted status can be seen by the said student's followers only.

Students can view the list of registered counsellors where they can also sort the counsellors according to area of expertise. From there, the students can book an appointment by selecting the date and time as well as mode of appointment from the preferred counsellor's profile. When all information is selected, the scheduled appointment will be sent to the respective counsellor to review. The appointment details will be displayed in the pending approval section until the counsellor respond to it. If the students wish to contact the counsellor prior making an appointment, they can chat in text messages in the chat room.

Students will receive notifications when the scheduled appointment is accepted or rejected and when any user follows them.

#### b) Counsellor:

Similarly, counsellors will be directed to the homepage where the news feed of social platform and navigation menus are located, upon successful sign up and log in to the system after verifying their account of each login with verification code sent via Gmail SMTP. Counsellors can edit their own profile anytime by modifying their details or changing profile picture. Counsellors can view all the reviews left by the students and their cumulative star ratings on their profile.

In the social media platform, counsellors can search all registered users (both students and counsellors) from the search bar and navigate to their respective profile. Counsellors can follow and unfollow the selected user from their profile. Besides, counsellors can also post a status on the social media platform where the posted status can be seen by the said counsellor's followers only.

Counsellors can view the list of pending and upcoming appointments. From there, the counsellors can review all the scheduled pending appointments where they can opt to accept or reject the appointment. If the counsellors reject the appointment, the details will be removed from the list of appointments. Else if the appointment is accepted, the appointment details will be shifted from the pending appointment section to upcoming appointment section.

Counsellors will receive notifications when they have a new scheduled appointment request or when any user follows them.

# 4.2 Flow Chart

# a) Log In and Sign Up Module

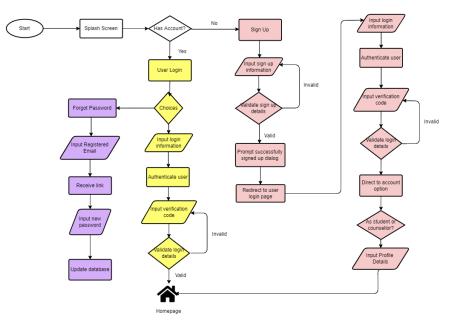

Figure 4.2 Log In And Sign Up Module Flow Chart

# b) Student Module

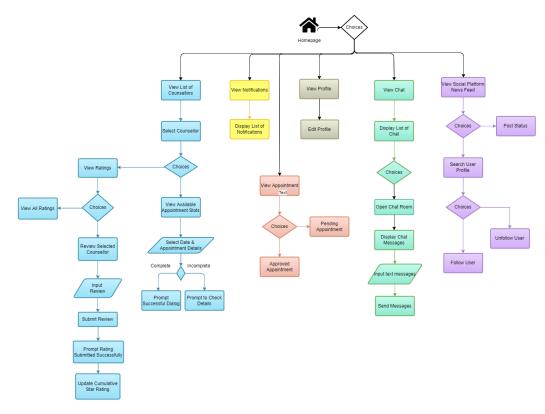

Figure 4.3 Student Module Flow Chart

### c) Counsellor Module

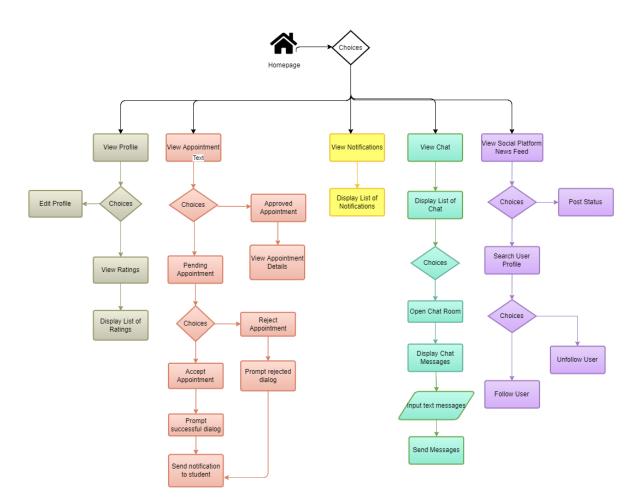

Figure 4.4 Counsellor Module Flow Chart

- 4.3 Use Case
- 4.3.1 Use Case Diagram
- a) Student Module

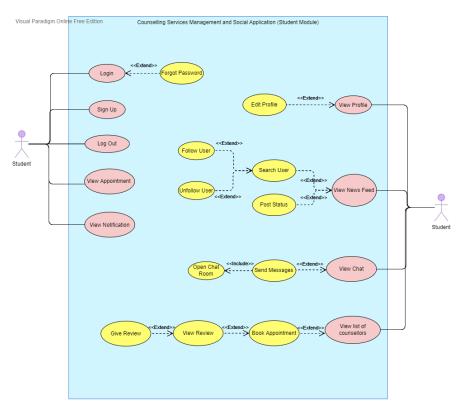

Figure 4.5 Student Module Use Case Diagram

# b) Counsellor Module

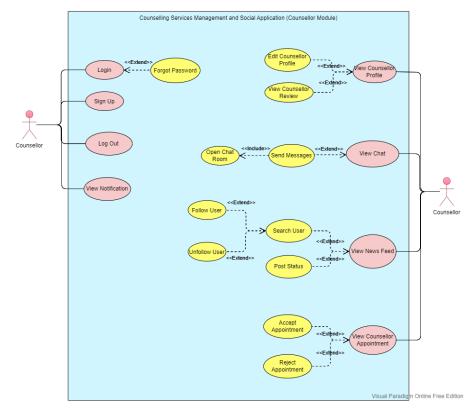

Figure 4.6 Counsellor Module Use Case Diagram

# 4.3.2 Use Case Descriptions

### a) Shared use case of student and counsellor:

1) Log In

| UC01_Log In                                                     |
|-----------------------------------------------------------------|
| User wants to log in to the website                             |
| Student or counsellor                                           |
| User has an account and wants to log in                         |
| User has an account                                             |
| User is logged in to the website and redirected to home page    |
| 1. User launches the system                                     |
| 2. User is redirected to log in page                            |
| 3. User enters credentials                                      |
| 4. System verifies the user by sending verification code via    |
| email                                                           |
| 5. User is redirected to home page                              |
| 2a. User clicks on "Don't have an account". Use case resumes at |
| UC02_Sign Up.                                                   |
| 2b. User clicks on "Forgot Password". Use case resumes at       |
| UC03_Forgot Password.                                           |
| 5a. Student is redirected to student dashboard                  |
| 5b. Counsellor is redirected to counsellor dashboard            |
| System displays error message and prompts user to enter correct |
| credentials at Step 3.                                          |
|                                                                 |

Table 4.1 Use Case Description: Log In

# 2) Sign Up

| Use Case Name    | UC02_Sign Up                                              |
|------------------|-----------------------------------------------------------|
| Description      | User wants to sign up an account                          |
| Actor            | Student or counsellor                                     |
| Assumption(s)    | User wants to sign up an account                          |
| Precondition(s)  |                                                           |
| Postcondition(s) | User signed up an account and redirected to setup profile |
| Primary Path     | 1. User clicks "Don't have an account"                    |

|                     | 2. User is redirected to sign up page                               |
|---------------------|---------------------------------------------------------------------|
|                     | 3. User enters required data                                        |
|                     | 4. User clicks "Sign Up" button                                     |
|                     | 5. System verifies the user by sending verification code via        |
|                     | email                                                               |
|                     | 6. User is redirected to setup profile                              |
| Alternative Path(s) | 6a. Student is redirected to student profile setup                  |
|                     | 6b. Counsellor is redirected to counsellor profile setup            |
| Exception Path(s)   | System displays error message and prompts user to enter valid input |
|                     | at Step 3.                                                          |

Table 4.2 Use Case Description: Sign Up

# 3) Log Out

| Use Case Name       | UC03_Log Out                           |
|---------------------|----------------------------------------|
| Description         | User wants to log out from the website |
| Actor               | Student or counsellor                  |
| Assumption(s)       | User wants to log out                  |
| Precondition(s)     | User is logged in                      |
| Postcondition(s)    | User is logged out                     |
| Primary Path        | 1. User clicks navigation menu         |
|                     | 2. User clicks log out                 |
|                     | 3. User is redirected to log in page   |
| Alternative Path(s) | -                                      |
| Exception Path(s)   | -                                      |

Table 4.3 Use Case Description: Log Out

# 4) Forgot Password

| Use Case Name    | UC04_Forgot Password                                    |
|------------------|---------------------------------------------------------|
| Description      | User has forgotten password and wants to reset password |
| Actor            | Student or counsellor                                   |
| Assumption(s)    | User forgets and wants to reset password                |
| Precondition(s)  | User has signed up an account                           |
| Postcondition(s) | User receives email to reset password                   |
| Primary Path     | 1. User clicks "Forget Password"                        |

|                     | 2. System prompts user to enter registered email |
|---------------------|--------------------------------------------------|
|                     | 3. System sends reset password email to user     |
| Alternative Path(s) | -                                                |
| Exception Path(s)   | -                                                |

Table 4.4 Use Case Description: Forgot Password

### 5) View Notification

| Use Case Name       | UC05_View Notification                                                                                                    |
|---------------------|----------------------------------------------------------------------------------------------------|
| Description         | User wants to view notification                                                                                                    |
| Actor               | Student or counsellor                                                                                                    |
| Assumption(s)       | User wants to view notification                                                                                                    |
| Precondition(s)     | User is logged in                                                                                                    |
| Postcondition(s)    | User is redirected to notification page                                                                                                    |
| Primary Path        | <ol> <li>User clicks notification icon on the bottom navigation bar</li> <li>System gets the data</li> <li>User is redirected to notification page</li> </ol> |
| Alternative Path(s) | -                                                                                                    |
| Exception Path(s)   | -                                                                                                    |

Table 4.5 Use Case Description: View Notification

# 6) View News Feed

| Use Case Name       | UC06_View News Feed                                              |
|---------------------|------------------------------------------------------------------|
| Description         | User wants to view news feed of social media platform            |
| Actor               | Student or counsellor                                            |
| Assumption(s)       | User wants to view news feed                                     |
| Precondition(s)     | User is logged in                                                |
| Postcondition(s)    | User is redirected to news feed                                  |
| Primary Path        | 1. User clicks home icon                                         |
|                     | 2. User is redirected to news feed                               |
|                     | 3. System gets data                                              |
|                     | 4. User is displayed a list of statuses posted by other followed |
|                     | users                                                            |
| Alternative Path(s) | 3a. User clicks + icon. Use case resumes at UC07_Post Status     |
| Exception Path(s)   | -                                                                |

Table 4.6 Use Case Description: View News Feed

### 7) Post Status

| Use Case Name       | UC07_Post Status                                                |
|---------------------|-----------------------------------------------------------------|
| Description         | User wants to post status on news feed                          |
| Actor               | Student or counsellor                                           |
| Assumption(s)       | User wants to post status                                       |
| Precondition(s)     | User is logged in and landed on news feed page                  |
| Postcondition(s)    | User has posted a status                                        |
| Primary Path        | 1. User input text status                                       |
|                     | 2. User clicks submit button                                    |
|                     | 3. System stores the data                                       |
| Alternative Path(s) | 2a. User clicks cancel button                                   |
|                     | 3a. User is redirected back to news feed page                   |
| Exception Path(s)   | System prompts error message when user submits empty text field |
|                     |                                                                 |

 Table 4.7 Use Case Description: Post Status

### 8) Search User

| Use Case Name       | UC08_Search User                           |
|---------------------|--------------------------------------------|
| Description         | User wants to search user                  |
| Actor               | Student or counsellor                      |
| Assumption(s)       | User wants to search another user profile  |
| Precondition(s)     | User is logged in and landed on homepage   |
| Postcondition(s)    | User can view the list of search result    |
| Primary Path        | 1. User clicks search bar on the home page |
|                     | 2. User is redirected to search screen     |
|                     | 3. User enters search keyword              |
|                     | 4. System displays search result           |
| Alternative Path(s) | -                                          |
| Exception Path(s)   | -                                          |

# Table 4.8 Use Case Description: Search User

### 9) Follow User

| Use Case Name | UC09_Follow User                            |
|---------------|---------------------------------------------|
| Description   | User wants to follow other registered users |
| Actor         | Student or counsellor                       |

| Assumption(s)       | User wants to follow other users                            |
|---------------------|-------------------------------------------------------------|
| Precondition(s)     | User is logged in and landed on other users' profile page   |
| Postcondition(s)    | User has followed the other user                            |
| Primary Path        | 1. User clicks follow button                                |
|                     | 2. System stores and updates the data                       |
|                     | 3. System toggles and changes the follow button to unfollow |
| Alternative Path(s) | -                                                           |
| Exception Path(s)   | -                                                           |

Table 4.9 Use Case Description: Follow User

### 10) Unfollow User

| Use Case Name       | UC10_Unfollow User                                          |
|---------------------|-------------------------------------------------------------|
| Description         | User wants to unfollow other registered users               |
| Actor               | Student or counsellor                                       |
| Assumption(s)       | User wants to unfollow other users                          |
| Precondition(s)     | User is logged in and landed on other users' profile page   |
| Postcondition(s)    | User has unfollowed the other user                          |
| Primary Path        | 1. User clicks unfollow button                              |
|                     | 2. System updates the data                                  |
|                     | 3. System toggles and changes the unfollow button to follow |
| Alternative Path(s) | -                                                           |
| Exception Path(s)   | -                                                           |

Table 4.10 Use Case Description: Unfollow User

# 11) View Chat

| Use Case Name    | UC11_View Chat                                        |
|------------------|-------------------------------------------------------|
| Description      | User wants to view chat records                       |
| Actor            | Student or counsellor                                 |
| Assumption(s)    | User wants to view chat records                       |
| Precondition(s)  | User is logged in                                     |
| Postcondition(s) | User is landed in chat page                           |
| Primary Path     | 1. User clicks chat icon on the bottom navigation bar |
|                  | 2. System gets the data                               |
|                  | 3. User is redirected to chat page                    |

| Alternative Path(s) | 3a. User clicks on individual chat. System fetches the data and |
|---------------------|-----------------------------------------------------------------|
|                     | redirects user to the selected chat room.                       |
| Exception Path(s)   | -                                                               |

Table 4.11 Use Case Description: View Chat

### 12) Open Chat Room

| Use Case Name       | UC12_Open Chat Room                                                  |
|---------------------|----------------------------------------------------------------------|
| Description         | User wants to chat with other users                                  |
| Actor               | Student or counsellor                                                |
| Assumption(s)       | User wants to view the messages and/or chat with other users         |
| Precondition(s)     | User is logged in                                                    |
| Postcondition(s)    | User is landed in chat room                                          |
| Primary Path        | 1. User clicks on any individual chat                                |
|                     | 2. System gets the data                                              |
|                     | 3. User is redirected to the selected chat room                      |
| Alternative Path(s) | 2a. System creates a new chat room if related data is not found. Use |
|                     | case resumes at Step 3.                                              |
| Exception Path(s)   | -                                                                    |

# Table 4.12 Use Case Description: Open Chat Room

### 13) Send Messages

| Use Case Name       | UC13_Send Messages                                                |
|---------------------|-------------------------------------------------------------------|
| Description         | User wants to send messages to other users                        |
| Actor               | Student or counsellor                                             |
| Assumption(s)       | User wants to send a message                                      |
| Precondition(s)     | User is logged in and landed in the selected chat room            |
| Postcondition(s)    | User has sent a message                                           |
| Primary Path        | 1. User enters messages in the text field                         |
|                     | 2. User clicks send button                                        |
|                     | 3. System stores the data                                         |
| Alternative Path(s) | 3a. User wants to send more messages. Use case resumes at Step 1. |
| Exception Path(s)   | -                                                                 |

Table 4.13 Use Case Description: Send Messages

### b) Student:

### 14) View Profile

| Use Case Name       | UC14_View Profile                                                   |
|---------------------|---------------------------------------------------------------------|
| Description         | User wants to view own profile                                      |
| Actor               | Student                                                             |
| Assumption(s)       | User wants to view own profile                                      |
| Precondition(s)     | User is logged in and landed in home page                           |
| Postcondition(s)    | User is landed in their own profile                                 |
| Primary Path        | 1. User clicks profile icon on the bottom navigation bar            |
|                     | 2. System gets the data                                             |
|                     | 3. User is redirected to own profile page                           |
| Alternative Path(s) | 3a. User clicks on edit icon. Use case resumes at UC15_Edit Profile |
| Exception Path(s)   | -                                                                   |

Table 4.14 Use Case Description: View Profile

## 15) Edit Profile

| Use Case Name       | UC15_Edit Profile                                         |
|---------------------|-----------------------------------------------------------|
| Description         | User wants to edit own profile                            |
| Actor               | Student                                                   |
| Assumption(s)       | User wants to edit own profile details                    |
| Precondition(s)     | User is logged in and landed in their own profile page    |
| Postcondition(s)    | User has edited their details                             |
| Primary Path        | 1. User clicks edit icon                                  |
|                     | 2. System gets the data and selected fields turn editable |
|                     | 3. User edits the selected fields                         |
|                     | 4. User clicks done                                       |
|                     | 5. System stores and updates the data                     |
|                     | 6. User is redirected to their own profile page           |
| Alternative Path(s) | 4a. User clicks cancel. Use case resumes at Step 6.       |
| Exception Path(s)   | -                                                         |

# Table 4.15 Use Case Description: Edit Profile

# 16) View List of Counsellors

| Use Case Name | UC16_View List of Counsellors                     |
|---------------|---------------------------------------------------|
| Description   | User wants to view list of registered counsellors |
| Actor         | Student                                           |

| Assumption(s)       | User wants to browse the registered counsellors    |
|---------------------|----------------------------------------------------|
| Precondition(s)     | User is logged in and landed in homepage           |
| Postcondition(s)    | User is landed on list of counsellors' page        |
| Primary Path        | 1. User clicks on navigation menu                  |
|                     | 2. User clicks on list of counsellors              |
|                     | 3. System gets the data                            |
|                     | 4. User is redirected to list of counsellors' page |
| Alternative Path(s) | -                                                  |
| Exception Path(s)   | -                                                  |

Table 4.16 Use Case Description: View List of Counsellors

# 17) Book Appointment

| Use Case Name       | UC17_Book Appointment                                                        |
|---------------------|------------------------------------------------------------------------------|
| Description         | User wants to book an appointment with a counsellor                          |
| Actor               | Student                                                                      |
| Assumption(s)       | User wants to find out more about the counsellor and schedule an appointment |
| Precondition(s)     | User is logged in and landed in list of counsellors' page                    |
| Postcondition(s)    | User is landed on counsellor information page                                |
| Primary Path        | 1. User clicks on "Book" button                                              |
|                     | 2. System gets and displays data                                             |
|                     | 3. User selects all fields                                                   |
|                     | 4. User clicks "Confirm"                                                     |
|                     | 5. System prompts "Appointment made successfully, pending                    |
|                     | counsellor approval"                                                         |
| Alternative Path(s) | 4a. User clicks "Cancel"                                                     |
|                     | 5a. User is redirected to Step 2.                                            |
|                     | 4b. User clicks "Contact Now". Use case resumes at UC12_Open                 |
|                     | Chat Room.                                                                   |
| Exception Path(s)   | System displays error message and prompt user to select all required         |
|                     | field if user misses out any field in Step 3.                                |
| L                   | hle 4.17 Her Care Decemention Dech Anne interest                             |

Table 4.17 Use Case Description: Book Appointment

# 18) View Review

| Use Case Name       | UC18_View Review                                                |
|---------------------|-----------------------------------------------------------------|
| Description         | User wants to view the reviews of counsellors                   |
| Actor               | Student                                                         |
| Assumption(s)       | User wants to view the reviews of counsellors                   |
| Precondition(s)     | User is logged in and landed in selected counsellor's profile   |
| Postcondition(s)    | User is landed in review page                                   |
| Primary Path        | 1. User clicks on "View All Reviews"                            |
|                     | 2. System gets the data                                         |
|                     | 3. User is redirected to list of reviews page                   |
| Alternative Path(s) | 3a. User wants to give review. Use case proceeds with UC19_Give |
|                     | Review.                                                         |
| Exception Path(s)   | -                                                               |

Table 4.18 Use Case Description: View Review

# 19) Give Review

| Use Case Name       | UC19_Give Review                                                    |
|---------------------|---------------------------------------------------------------------|
| Description         | User wants to review a counsellor                                   |
| Actor               | Student                                                             |
| Assumption(s)       | User wants to review a counsellor                                   |
| Precondition(s)     | User is logged in and landed in counsellor's profile                |
| Postcondition(s)    | User has given a review on a counsellor                             |
| Primary Path        | 1. User clicks on "Rate" button                                     |
|                     | 2. User is redirected to review form                                |
|                     | 3. User input the number of stars                                   |
|                     | 4. User writes text review                                          |
|                     | 5. User selects either to recommend or not recommend the            |
|                     | counsellor.                                                         |
|                     | 6. User clicks "Submit" button                                      |
|                     | 7. System stores the data and prompts "Review submitted             |
|                     | successfully"                                                       |
| Alternative Path(s) | 6a. User clicks "Cancel" button. User is redirected to counsellor's |
|                     | profile page                                                        |
| Exception Path(s)   | System prompts error message if user submits empty review.          |

Table 4.19 Use Case Description: Give Review

### 20) View Appointment

| Use Case Name       | UC20_View Appointment                                    |  |
|---------------------|----------------------------------------------------------|--|
| Description         | User wants to view appointment records                   |  |
| Actor               | Student                                                  |  |
| Assumption(s)       | User wants to view appointment records                   |  |
| Precondition(s)     | User is logged in and landed in homepage                 |  |
| Postcondition(s)    | User is landed on list of appointment page               |  |
| Primary Path        | 1. User clicks appointment icon on bottom navigation bar |  |
|                     | 2. System gets the data                                  |  |
|                     | 3. User is redirected to list of appointment page        |  |
| Alternative Path(s) | -                                                        |  |
| Exception Path(s)   | -                                                        |  |

Table 4.20 Use Case Description: View Appointment

### c) Counsellor:

21) View Counsellor Profile

| Use Case Name       | UC21_View Counsellor Profile                                |  |
|---------------------|-------------------------------------------------------------|--|
| Description         | User wants to view own profile                              |  |
| Actor               | Counsellor                                                  |  |
| Assumption(s)       | User wants to view own profile                              |  |
| Precondition(s)     | User is logged in and landed in home page                   |  |
| Postcondition(s)    | User is landed in their own profile                         |  |
| Primary Path        | 1. User clicks profile icon on the bottom navigation bar    |  |
|                     | 2. System gets the data                                     |  |
|                     | 3. User is redirected to own profile page                   |  |
| Alternative Path(s) | 3a. User clicks on edit icon. Use case resumes at UC21_Edit |  |
|                     | Counsellor Profile                                          |  |
| Exception Path(s)   | -                                                           |  |

Table 4.21 Use Case Description: View Counsellor Profile

### 22) Edit Counsellor Profile

| Use Case Name | UC22_Edit Counsellor Profile   |
|---------------|--------------------------------|
| Description   | User wants to edit own profile |
| Actor         | Counsellor                     |

| Assumption(s)       | User wants to edit own profile details                    |  |  |
|---------------------|-----------------------------------------------------------|--|--|
| Precondition(s)     | User is logged in and landed in their own profile page    |  |  |
| Postcondition(s)    | User has edited their details                             |  |  |
| Primary Path        | 1. User clicks edit icon                                  |  |  |
|                     | 2. System gets the data and selected fields turn editable |  |  |
|                     | 3. User edits the selected fields                         |  |  |
|                     | 4. User clicks done                                       |  |  |
|                     | 5. System stores and updates the data                     |  |  |
|                     | 6. User is redirected to their own profile page           |  |  |
| Alternative Path(s) | 4a. User clicks cancel. Use case resumes at Step 6.       |  |  |
| Exception Path(s)   | -                                                         |  |  |

Table 4.22 Use Case Description: Edit Counsellor Profile

# 23) View Counsellor Review

| Use Case Name       | UC23_View Counsellor Review                          |  |
|---------------------|------------------------------------------------------|--|
| Description         | User wants to view the reviews left on their profile |  |
| Actor               | Counsellor                                           |  |
| Assumption(s)       | User wants to view the reviews left on their profile |  |
| Precondition(s)     | User is logged in and landed in profile page         |  |
| Postcondition(s)    | User is landed in review page                        |  |
| Primary Path        | 1. User clicks on "View All Reviews"                 |  |
|                     | 2. System gets the data                              |  |
|                     | 3. User is redirected to list of reviews page        |  |
| Alternative Path(s) | -                                                    |  |
| Exception Path(s)   | -                                                    |  |

Table 4.23 Use Case Description: View Counsellor Review

# 24) View Counsellor Appointment

| Use Case Name    | UC24_View Counsellor Appointment               |
|------------------|------------------------------------------------|
| Description      | User wants to view appointment records         |
| Actor            | Counsellor                                     |
| Assumption(s)    | User wants to view appointment records         |
| Precondition(s)  | User is logged in and landed in homepage       |
| Postcondition(s) | User is landed on the list of appointment page |

| Primary Path        | 1. User clicks appointment icon on bottom navigation bar          |  |  |
|---------------------|-------------------------------------------------------------------|--|--|
|                     | 2. System gets the data                                           |  |  |
|                     | 3. User is redirected to list of appointment page                 |  |  |
|                     | 4. System displays pending appointment details                    |  |  |
|                     | 5. System displays upcoming appointment details                   |  |  |
| Alternative Path(s) | 4a. User clicks accept button. Use case proceeds at UC025_Accept  |  |  |
|                     | Appointment                                                       |  |  |
|                     | 4b. User clicks decline button. Use case proceeds at UC026_Reject |  |  |
|                     | Appointment                                                       |  |  |
| Exception Path(s)   | -                                                                 |  |  |

Table 4.24 Use Case Description: View Counsellor Appointment

# 25) Accept Appointment

| Use Case Name       | UC25_Accept Appointment                                   |  |  |
|---------------------|-----------------------------------------------------------|--|--|
| Description         | User wants to accept appointment request                  |  |  |
| Actor               | Counsellor                                                |  |  |
| Assumption(s)       | User has received appointment request                     |  |  |
| Precondition(s)     | User is logged in and landed in list of appointments page |  |  |
| Postcondition(s)    | User has approved pending request                         |  |  |
| Primary Path        | 1. User clicks on "Accept" button                         |  |  |
|                     | 2. System stores and updates the data                     |  |  |
|                     | 3. System changes the status from pending to upcoming     |  |  |
|                     | 4. User is redirected to list of appointment page         |  |  |
| Alternative Path(s) | -                                                         |  |  |
| Exception Path(s)   | -                                                         |  |  |

# Table 4.25 Use Case Description: Accept Appointment

# 26) Reject Appointment

| Use Case Name    | UC26_Reject Appointment                                   |
|------------------|-----------------------------------------------------------|
| Description      | User wants to reject appointment request                  |
| Actor            | Counsellor                                                |
| Assumption(s)    | User has received appointment request                     |
| Precondition(s)  | User is logged in and landed in list of appointments page |
| Postcondition(s) | User has rejected pending request                         |

| Primary Path        | 1. User clicks on "Decline" button                    |
|---------------------|-------------------------------------------------------|
|                     | 2. System stores and updates the data                 |
|                     | 3. System removes the display of declined appointment |
|                     | requests from the page                                |
|                     | 4. User is redirected to list of appointment page     |
| Alternative Path(s) | -                                                     |
|                     |                                                       |
| Exception Path(s)   | -                                                     |

Table 4.26 Use Case Description: Reject Appointment

# 4.4 Activity Diagram

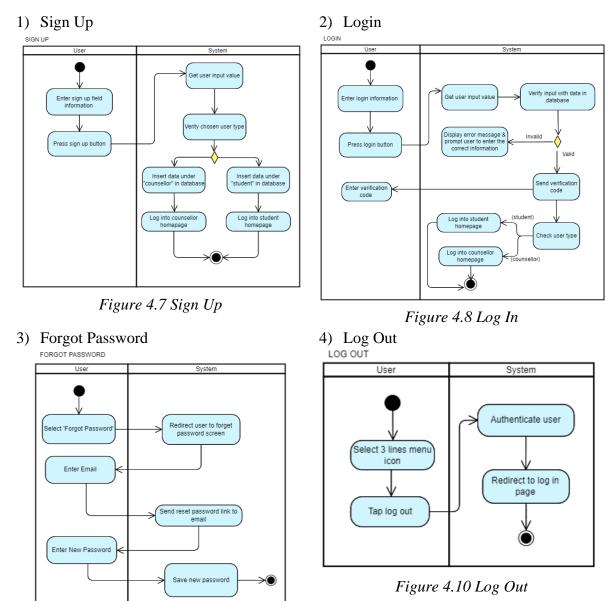

Bachelor of Information Systems (Honours) Information Systems Engineering Faculty of Information and Communication Technology (Kampar Campus), UTAR

Figure 4.9 Forgot Password

#### 5) View Notification

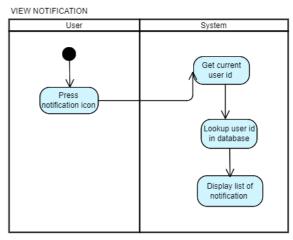

Figure 4.11 View Notification

7) View Social Media Platform

VIEW SOCIAL MEDIA PLATFORM

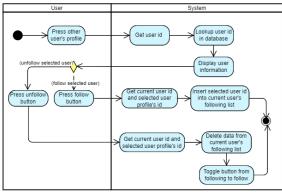

Figure 4.13 View Social Media Platform

9) View Chat

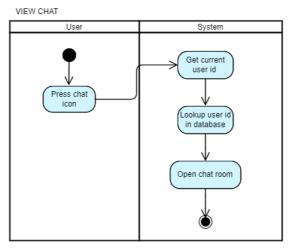

Figure 4.15 View Chat

6) Search User

SEARCH USER

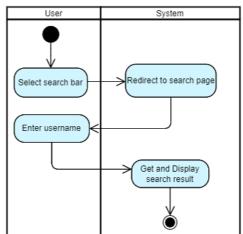

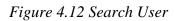

8) Post Status

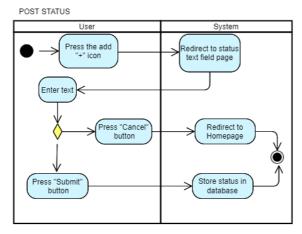

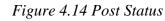

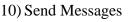

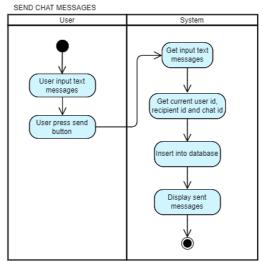

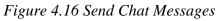

#### 11) Open Chat Room

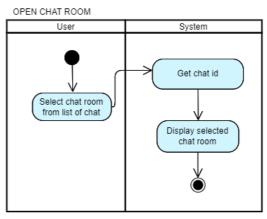

Figure 4.17 Open Chat Room

#### 12) View Other User Profile

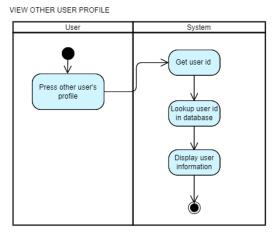

Figure 4.18 View Other User Profile

### a) Student

13) View List of Counsellors and Book 14) View Profile

### Appointment

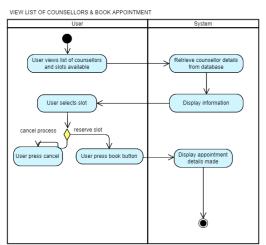

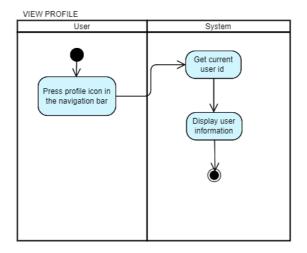

Figure 4.20 View Profile

# Figure 4.19 View List of Counsellors & Book Appointment

#### 15) View Appointment Booking

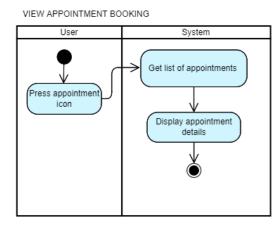

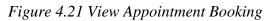

# 17) View Review

VIEW REVIEW

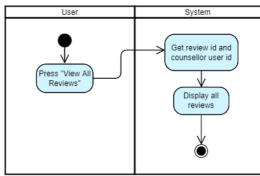

Figure 4.23 View Review

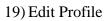

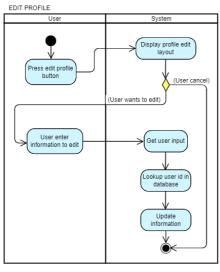

Figure 4.25 Edit Profile

16) Search User

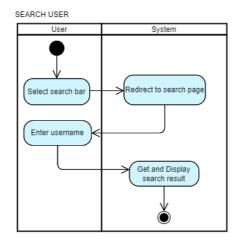

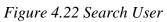

# 18) Write Review

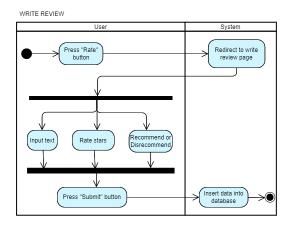

Figure 4.24 Write Review

### b) Counsellor

20) View Counsellor Review

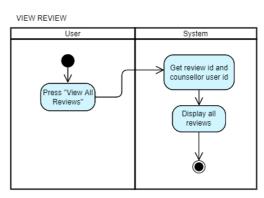

Figure 4.26 View Counsellor Review

22) Edit Counsellor Profile

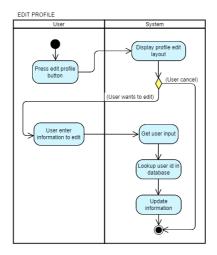

Figure 4.28 Edit Counsellor Profile

24) Confirm Appointment

CONFIRM APPOINTMENT

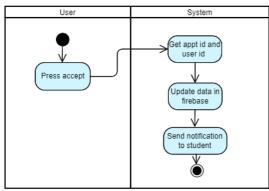

Figure 4.30 Confirm Appointment

21) View Counsellor Profile

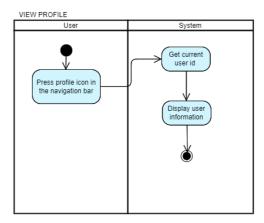

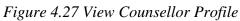

- 23) View Counsellor Appointment
  - VIEW APPOINTMENT BOOKING

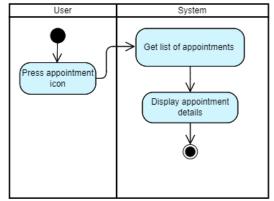

Figure 4.29 View Counsellor Appointment

25) Reject Appointment

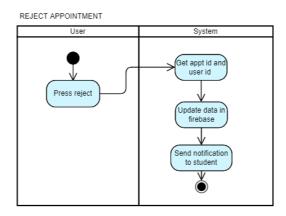

Figure 4.31 Reject Appointment

### 4.5 Components Design

The overall website design is in light blue theme, the followings are the wireframe user interface of the website:

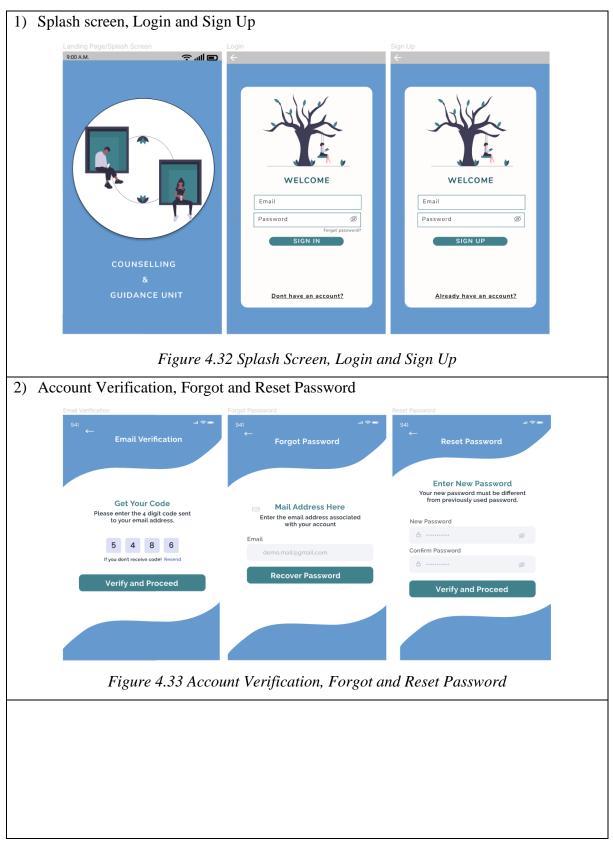

| 3) Sign Up Option and General Profile Setup                                                                                                    |                                                                                                    |  |
|----------------------------------------------------------------------------------------------------|----------------------------------------------------------------------------------------------------|--|
| Sign up option for diff user         IGN UP AS         Image: Counsellor         Image: Counsellor | Account Setup                                                                                                    |  |
| 4) Sign Up for Student                                                                                                    | 5) Sign Up for Counsellor                                                                                                    |  |
| Account Setup (Student)                                                                                                    | Account Setup (Counsellor)                                                                                                    |  |
| Signing up as Student                                                                                                    | Signing up as Counsellor                                                                                                    |  |
| Faculty         Select faculty         Course of study         Select course of study         Year of Study         Year 1         Semester 2                                                                                                    | Oualification         A       full name         Certificate         Image: selected choice         Couple & Intimate Relationship         Selected choice |  |
| Figure 4.35 Sign Up for Student                                                                                                    | Figure 4.36 Sign Up for Counsellor                                                                                                    |  |
|                                                                                                    |                                                                                                    |  |

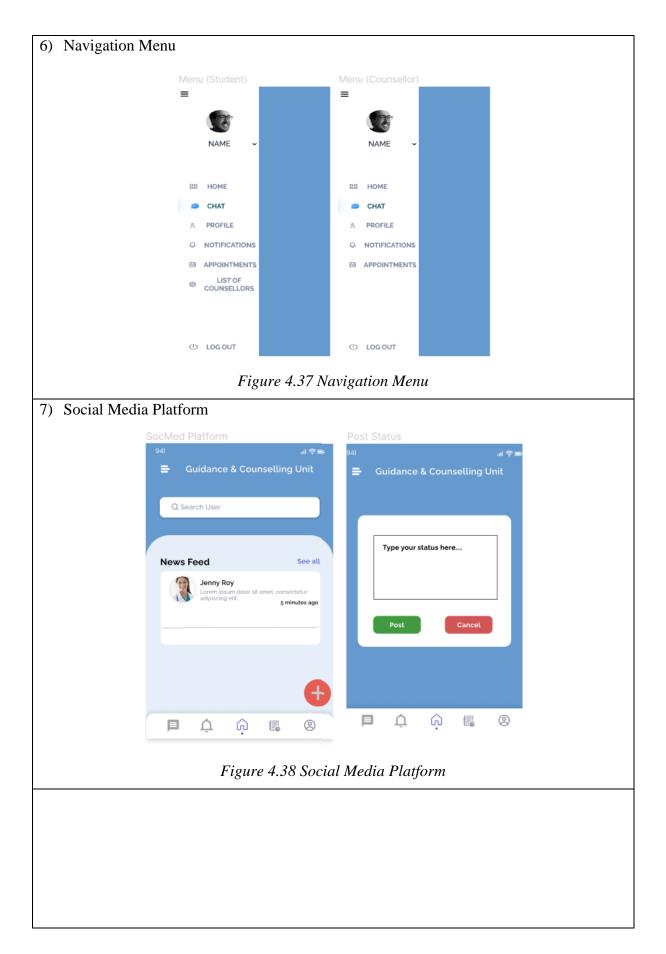

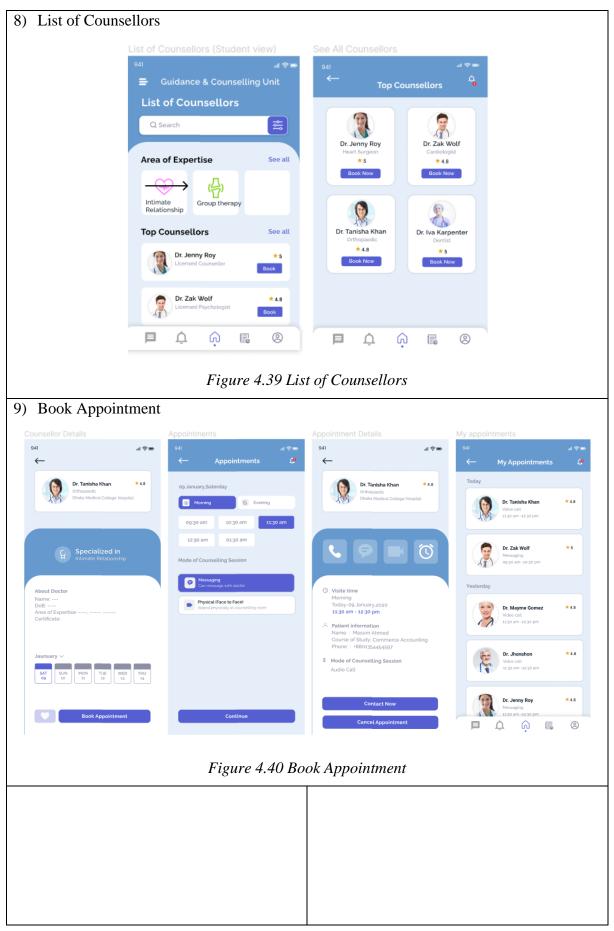

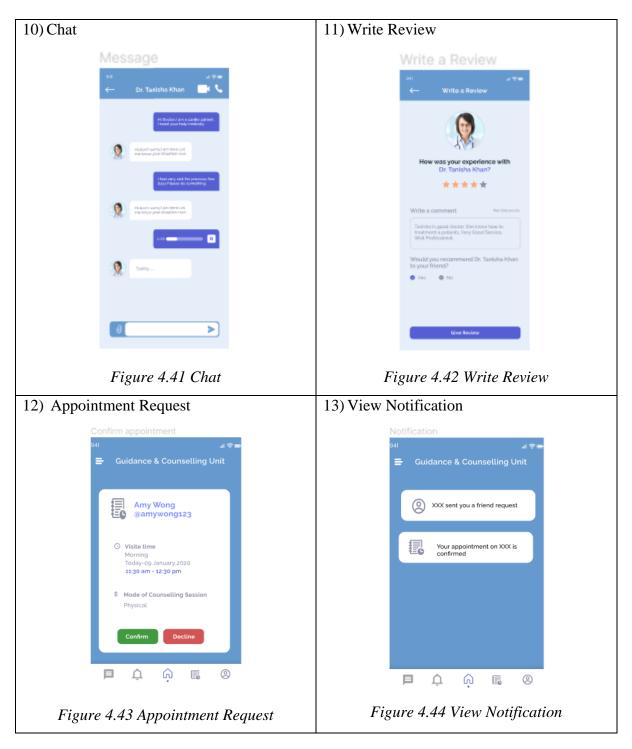

Table 4.27 Components Design

# 4.6 Systems Components Interaction Operations

Log In, Sign Up, Verification and Reset Password:

| Login<br>T<br>T<br>T<br>T<br>T<br>T<br>T<br>T<br>T<br>T<br>T<br>T<br>T                                                                                 | Sign Up<br>←                                                                                                    | Section   Imail Verification Imail Verification Im |
|----------------------------------------------------------------------------------------------------|----------------------------------------------------------------------------------------------------|----------------------------------------------------------------------------------------------------|
| User enters credentials to<br>sign in OR User clicks<br>"Don't have an account" to<br>sign up OR User clicks<br>"Forgot Password" to reset<br>password | User chose to sign up an account                                                                                                 | System prompts user to enter<br>verification code that is sent to<br>their registered email                                                                                                    |
| Sign up option for diff user<br>←<br>SIGN UP AS<br>Counsellor                                                                                          | Full Name   A full name   Dername   Username   Disername   Phone Number   A phone number   Date of Birth   day month year   Next | Account Setup (Student)  Signing up as Student  Faculty Select faculty Course of study Select course of study Vear 1 Semester 2  Next                                                                                                    |
| User selects sign up option to be counsellor or student                                                                                                | User fills up all the general information fields and adds a profile picture                                                      | User selected student, user fills up all the relevant student information fields                                                                                                    |

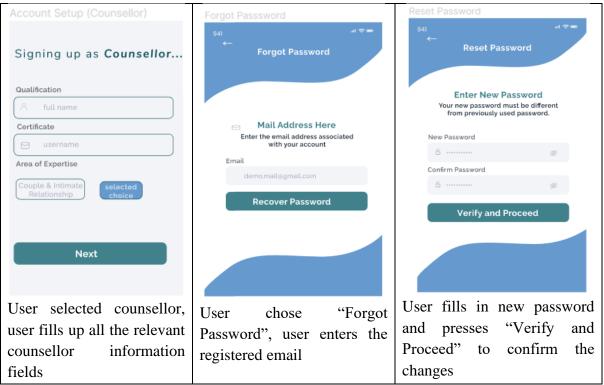

Table 4.28 Log In, Sign Up, Verification, Reset Password

# Homepage/Social Media Platform (News Feed):

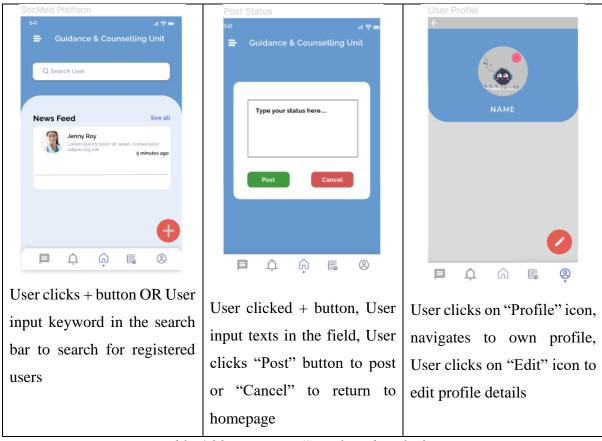

 Table 4.29 Homepage/Social Media Platform

#### = Top Counsellors 1 List of Counsellors NAME Q Search 17 Dr. Jenny Roy Dr. Zak Wol Area of Expertise See all \* 5 \* 4.8 88 HOME Book Now Book Now CHAT Intimate Relationship Group therapy PROFILE th NOTIFICATIONS Dr. Tanisha Khan Dr. Iva Karpente Top Counsellors See all \* 4.8 \* 5 APPOINTMENTS 63 Dr. Jenny Roy **\***5 Book Now LIST OF COUNSELLORS Book Ó Dr. Zak Wolf <del>\*</del> 4.8 Book Â 6 0 G U LOG OUT Ĺ 0 navigation User filters counsellors by User selects User clicks on "Book Now" menu and clicks on "List of their area of expertise OR schedule button to an Counsellors" searches by their username appointment with the OR clicks on "See All" to selected counsellor view all counsellors 941 a 🕈 🖛 a 🗢 📼 \* 4.8 **\*** 4.8 Dr. Tanisha Khan 09 January,Saterday Dr. Tanisha Khan - Morning C Evening 00:20 am 10:30 am 01:30 am 12:30 am $\odot$ C Specialized in of Counselling Session 9 () Visite time Physical (Face to Face) Today-og January.20 11:30 am - 12:30 pm fatient information lame : Masum Ahmed lourse of Study: Commer Phone : +8801354454597 Mode of Counselling Session MON TUE WED 13 User selects the preferred slot User clicks on "Cancel User selects the preferred and mode of session, clicks Appointment" to cancel OR date and clicks on "Book on "Continue" to confirm "Contact Now" to chat Appointment" appointment

**Book An Appointment:** 

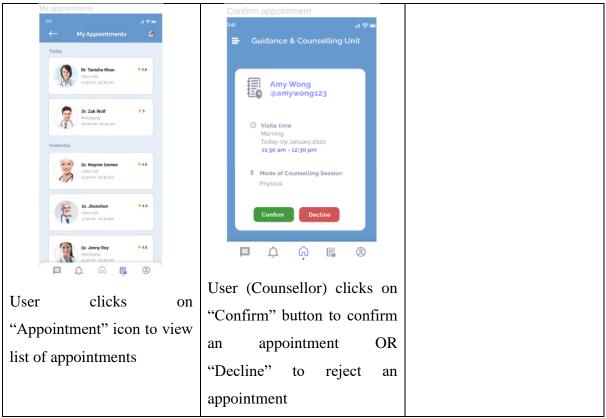

Table 4.30 Student Book An Appointment

# Notification, Chat and Review:

| Notification                           | Message                                                                                                    | Write a Review                                                                                                    |
|----------------------------------------|----------------------------------------------------------------------------------------------------|----------------------------------------------------------------------------------------------------|
| all کھی<br>Guidance & Counselling Unit | 941 ar 🐑 -<br>Cr. Tanisha Khan 🔤 📞                                                                                            | 941                                                                                                    |
| XXX sent you a friend request          | Hi Dectors an a costing patient.<br>I need your help imutably<br>Hilden't worry I am here Let<br>me here your distuition now. | How was your experience with                                                                                                    |
| Your appointment on XXX is confirmed   | Heat very sick for previous few<br>days Please do something.                                                                  | Dr. Tanisha Khan?<br>★★★★★                                                                                                    |
|                                        | Hiden't wary! an here Let<br>me know your situation now.                                                                      | Write a comment Max 600 words<br>Tanisha Is good doctor. She know how to<br>treatment a patients. Very Good Service.<br>Well Professional. |
|                                        | Nysing                                                                                                    | Would you recommend Dr. Tanisha Khan<br>to your friend?<br>Yes No                                                                          |
| <b>Þ</b> 🗘 🎧 🖪 🙁                       |                                                                                                    |                                                                                                    |
| User clicks on notification            |                                                                                                    | Give Review                                                                                                    |
| "bell" icon                            | User inputs text messages                                                                                                    | User rates stars, inputs                                                                                                    |
|                                        | and clicks send icon                                                                                                    | comment in the text field,                                                                                                    |
|                                        |                                                                                                    | and selects radio button, then                                                                                                    |
|                                        |                                                                                                    | clicks "Submit" button                                                                                                    |

Table 4.31 Notification, Chat, Review

# 4.7 Database Details

| Entity     | Attributes        | Туре           | Description                        |  |  |  |
|------------|-------------------|----------------|------------------------------------|--|--|--|
| user       | id                | int (11)       | primary key of user entity         |  |  |  |
|            | email             | varchar (100)  | email of the user                  |  |  |  |
|            | name              | varchar (100)  | name of the user                   |  |  |  |
|            | username          | varchar (200)  | username of the user               |  |  |  |
|            | password          | varchar (1000) | hash value of the account's        |  |  |  |
|            |                   |                | password                           |  |  |  |
|            | role              | varchar (1)    | role of the user account           |  |  |  |
|            |                   |                | 0 – counsellor                     |  |  |  |
|            |                   |                | 1 – student                        |  |  |  |
|            | phone_number      | varchar (15)   | phone number of the user           |  |  |  |
|            | birthdate         | varchar (100)  | date of birth of the user          |  |  |  |
|            | code              | varchar (25)   | verification code of the user      |  |  |  |
|            |                   |                | account                            |  |  |  |
|            | photo             | varchar (1000) | storage path to user profile       |  |  |  |
|            |                   |                | picture                            |  |  |  |
|            | rating            | float          | review ratings of user             |  |  |  |
|            |                   |                | (counsellor)                       |  |  |  |
| student    | student_id        | int (100)      | foreign key, primary key of user   |  |  |  |
|            |                   |                | entity                             |  |  |  |
|            | faculty           | varchar (1000) | faculty of the user                |  |  |  |
|            | course            | varchar (1000) | course of the user                 |  |  |  |
|            | year_of_study     | varchar (1000) | year of study of the user          |  |  |  |
| counsellor | counsellor_id     | int (100)      | foreign key, primary key of user   |  |  |  |
|            |                   |                | entity                             |  |  |  |
|            | qualification     | varchar (1000) | qualification of the user          |  |  |  |
|            | certificate       | varchar (1000) | certification obtained by the user |  |  |  |
|            | area_of_expertise | varchar (1000) | area of expertise of the user      |  |  |  |
| pwdreset   | pwdResetid        | int (11)       | surrogate key of password reset    |  |  |  |
|            | pwdResetEmail     | text           | email of the user                  |  |  |  |

|                  | pwdResetSelector | text            | 1-time credentials password             |  |  |  |
|------------------|------------------|-----------------|-----------------------------------------|--|--|--|
|                  |                  |                 | reset selector                          |  |  |  |
|                  | pwdResetToken    | longtext        | 1-time credentials password reset token |  |  |  |
|                  | pwdResetExpires  | text            | expiry time of the 1-time               |  |  |  |
|                  | pwakesetExpires  | lext            | credentials reset                       |  |  |  |
| password_history | email            | text            | email of the user                       |  |  |  |
|                  | password         | text            | hash value of the account's password    |  |  |  |
|                  | pwd_date         | text            | date of the password creation           |  |  |  |
| newsfeed         | id               | int (11)        | foreign key, primary key of user        |  |  |  |
|                  |                  |                 | entity                                  |  |  |  |
|                  | username         | varchar (1000)  | username of user                        |  |  |  |
|                  | pic              | varchar (1000)  | storage path to user profile            |  |  |  |
|                  |                  |                 | picture                                 |  |  |  |
|                  | content          | varchar (10000) | text field of the status                |  |  |  |
|                  | time             | varchar (100)   | timestamp of the status posted          |  |  |  |
| follows          | follower_id      | int (11)        | user id of the follower                 |  |  |  |
|                  | following_id     | int (11)        | user id of the following user           |  |  |  |
| appointments     | appt_id          | int (11)        | primary key of appointments             |  |  |  |
|                  |                  |                 | entity                                  |  |  |  |
|                  | counsellor_id    | int (11)        | user id of counsellor                   |  |  |  |
|                  | patient_id       | int (11)        | user id of student                      |  |  |  |
|                  | appt_date        | varchar (100)   | date of appointment                     |  |  |  |
|                  | appt_zone        | varchar (100)   | zone of appointment                     |  |  |  |
|                  |                  |                 | (morning/afternoon)                     |  |  |  |
|                  | appt_time        | varchar (100)   | time of appointment                     |  |  |  |
|                  | appt_mode        | varchar (100)   | mode of appointment (online             |  |  |  |
|                  |                  |                 | chat/physical)                          |  |  |  |
|                  | appt_status      | int (11)        | status of appointment                   |  |  |  |
|                  |                  |                 | 1 – rejected                            |  |  |  |
|                  |                  |                 | 2 – confirmed                           |  |  |  |

| chat          | chat_id       | int (11)       | primary key of chat entity       |
|---------------|---------------|----------------|----------------------------------|
|               | counsellor_id | int (11)       | user id of counsellor            |
|               | patient_id    | int (11)       | user id of student               |
|               | chat_json     | longtext       | JSON array of chat messages      |
| notifications | id            | int (11)       | foreign key, primary key of user |
|               |               |                | entity                           |
|               | status        | varchar (100)  | type of notification (follow or  |
|               |               |                | appointment)                     |
|               | content       | varchar (100)  | text content of the notification |
|               |               |                | displayed on the screen          |
| rating        | rating_id     | int (11)       | primary key of rating entity     |
|               | counsellor_id | int (11)       | user id of counsellor            |
|               | rating        | int (11)       | number of stars rated            |
|               | remarks       | varchar (1000) | text comment of review           |
|               | recommend     | int (11)       | recommendation                   |
|               |               |                | 1 – recommended                  |
|               |               |                | 2 – not recommended              |

Table 4.32 Database Details

### **CHAPTER 5 SYSTEM IMPLEMENTATION**

### 5.1 Technologies and Tools Involved

### 5.1.1 Hardware Setup

Laptop Model: ASUS VivoBook A510U-FEJ139T

| System                        | Specifications                                |
|-------------------------------|-----------------------------------------------|
| Operating System (OS)         | Windows 10 (version 1909)                     |
| System type                   | 64-bit. x64-based processor                   |
| Processor                     | Intel <sup>®</sup> Core <sup>™</sup> i5-8250U |
| Graphic Processing Unit (GPU) | NVIDIA GeForce MX130 GDDR5 2GB                |
| Memory (RAM)                  | 8.00GB                                        |

Table 5.1 Laptop Specification

### 5.1.2 Software Setup

### a) Visual Studio Code

Visual Studio Code, in short, VS Code is an editor of source code that supports a wide range of programming languages C++, C, Java, JavaScript, HTML, CSS, and PHP [16]. Besides, Visual Studio Code supports a variety of extensions that are available through a central repository called VS Code Marketplace. This includes editor enhancements as well as language support that is not built in with the editor initially [16]. VS Code is used as the main integrated development environment (IDE) for this project.

### b) XAMPP

XAMPP is a free and open-sourced cross-platform web server solution stack package which includes the Apache HTTP Server, and interpreters for PHP and Perl scripts [17]. In this project, XAMPP acts as a local host that also supports the creation and manipulation of databases such as MySQL and servers like SMTP.

### c) Visual Paradigm Online

Visual Paradigm Online is a website that supports requirement management, business process modelling and data modelling which updates real-time [18]. This website provides various sets of templates for flow charts and UML Diagrams to visualize the project overview. The charts

and diagrams can be stored on cloud storage such as Google Drive and exported in different file formats. Visual Paradigm Online is used to design this project's flow chart, use case and activity diagrams.

#### d) Figma

Figma is a web-based graphic editor and prototype tool which is compatible for both macOS and Windows [19]. It focuses for user experience and interface design with an emphasis on real-time collaboration. Meaning to say, Figma supports multi-users working on the same design and updates real-time as it is stored on cloud. The collaborators will be able to design their application layout and its components then connect them according to modules which allows the clients to navigate from one module to another like an overview prototype on how the actual application functions. Figma is used to design the project's wireframes and storyboard.

#### e) Canva

Canva, a graphic design platform that also offers a wide variety of templates and design ideas for different purposes, was used to create the project's system block diagram and poster.

### 5.2 Setting and Configuration

To deploy the system, it is required to import the SQL script into a database created in XAMPP phpMyAdmin, with the same name "FYP\_Psych". Next, to send verification emails to the users, the built-in SMTP connection in XAMPP is required to be configured as follows:

- 1) Create an app password using a Gmail account
- 2) Search and configure the php.ini and sendmail.ini files in XAMPP folder in the C drive
- 3) In the php.ini file, look for [mail function] and change the details as follows:

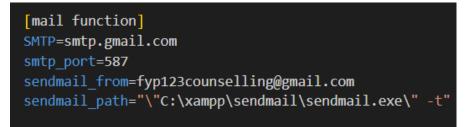

4) In the sendmail.ini file, look for [sendmail] and change the details as follows:

```
[sendmail]
smtp_server=smtp.gmail.com
smtp_port=587
smtp_ssl=auto
error_logfile=error.log
debug_logfile=debug.log
auth_username=fyp123counselling@gmail.com
auth_password=hmxuefwceongwfmw
force_sender=fyp123counselling@gmail.com
```

5) Fill up the credentials accordingly in the config.php file

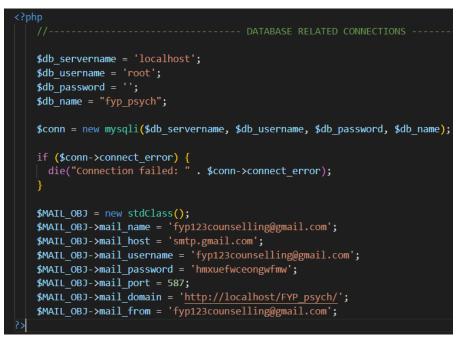

6) Restart XAMPP control panel

### 5.3 System Operation

### Student:

| Tupo kouword                   |   |                                                                                                    | ce And<br>elling Unit      |          |                   |
|--------------------------------|---|----------------------------------------------------------------------------------------------------|----------------------------|----------|-------------------|
| Type keyword<br>to search user | - | Search User                                                                                                    |                            |          |                   |
|                                |   | Newsfeed                                                                                                    |                            |          |                   |
|                                |   |                                                                                                    | bob123<br><sup>yoooo</sup> |          |                   |
|                                |   | 11 Aug                                                                                                    | ust 2022, 21:11            |          |                   |
|                                |   | The second second | mikebyers<br>wassupppp     | <b>+</b> | Tap to add status |
| Bottom navigation bar          |   |                                                                                                    | Nuct 2022 21.5             | 2        |                   |

Figure 5.1 User Manual: Student Homepage

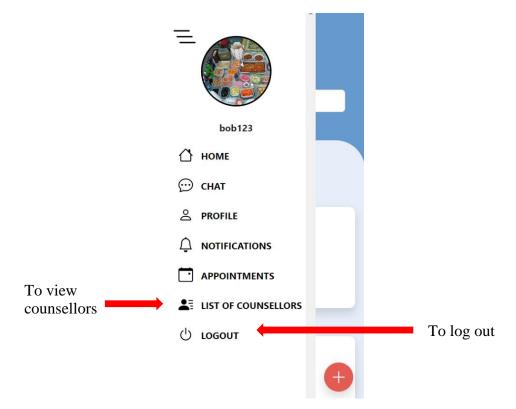

Figure 5.2 User Manual: Navigation Menu

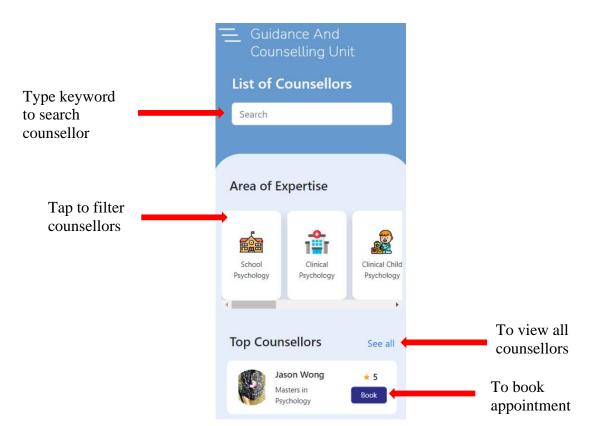

Figure 5.3 User Manual: List of Counsellors

| To go to      |   | $\leftarrow$        |                                                                                            |     |                                  |
|---------------|---|---------------------|--------------------------------------------------------------------------------------------|-----|----------------------------------|
| previous page |   |                     | <b>Jason Wong</b><br>Sport Psychology<br>Masters in Psychology                             | * 5 |                                  |
|               |   | Q                   | Specialized in<br>Sport Psychology                                                         |     |                                  |
|               | , | DoB : 20<br>Area Of | Doctor<br>Jason Wong<br>002-11-13<br>F Expertise : Sport Psych<br>ate : Msia Certified Cou |     |                                  |
|               |   | dd/mr               | n/yyyy                                                                                     |     | Tap to select date from calendar |
|               |   |                     | Book Appointment                                                                           |     |                                  |

Figure 5.4 User Manual: Counsellor Details

|               | $\leftarrow$ Appointments                                        | Û | To view notifications |
|---------------|------------------------------------------------------------------|---|-----------------------|
| <b>T 1 1</b>  | 09 September, Friday                                             |   | notifications         |
| Tap to select | → 🌣 Morning C Evening                                            |   |                       |
|               | 8:30 am 9:30 am                                                  |   |                       |
|               | 10:30 am 11:30 am                                                |   |                       |
|               | Mode of Counseling                                               |   |                       |
|               | Can message with doctor                                          | - | Tap to select mode    |
|               | Physical (Face to Face)<br>Attend physically at counselling room |   |                       |
|               |                                                                  |   |                       |
|               | Continue                                                         |   |                       |
|               |                                                                  |   |                       |

Figure 5.5 User Manual: Book Appointment

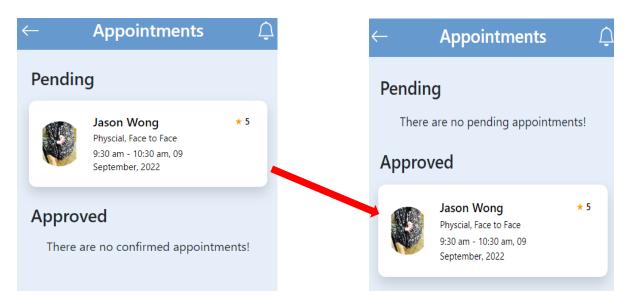

Figure 5.6 List of Appointments

|                           |                                           |                                                       | )                                           |  |                         |
|---------------------------|-------------------------------------------|-------------------------------------------------------|---------------------------------------------|--|-------------------------|
|                           | Q                                         | jasonwor                                              | ng                                          |  |                         |
| Tap to<br>follow/unfollow | Unfollow                                  |                                                       |                                             |  |                         |
|                           | FOLLOWIN<br>3                             | NG FC                                                 | DLLOWERS                                    |  |                         |
|                           |                                           | 1 POSTS                                               |                                             |  |                         |
|                           | Qualification<br>Masters in<br>Psychology | <b>Certificate</b><br>Msia<br>Certified<br>Counsellor | Area Of<br>Expertise<br>Sport<br>Psychology |  |                         |
| Tap to give               | Vi                                        | STARS<br>ew All Ratings<br>ew this Couns              | _                                           |  | Tap to view all ratings |
| review                    | Kevi                                      | ew this courts                                        |                                             |  |                         |

Figure 5.7 View Counsellor Profile

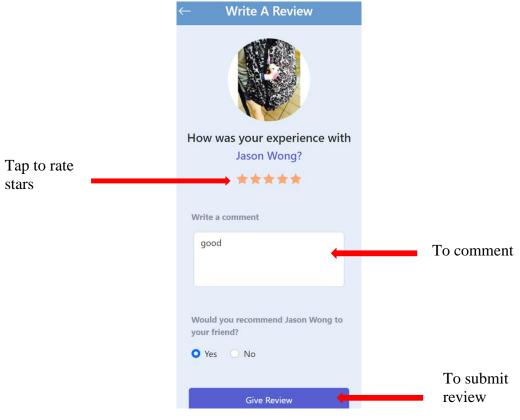

Figure 5.8 Write Review

| Counsellor:        |                                  |
|--------------------|----------------------------------|
|                    | Guidance And<br>Counselling Unit |
| Tap to search user | Search User                      |
|                    | Newsfeed                         |
|                    | <b>bob123</b><br>yoooo           |
|                    | 11 August 2022, 21:11            |
| Bottom             | wassupppp                        |
| navigation bar     | ■ ♠ ⋒ ■ @                        |

Figure 5.9 User Manual: Counsellor Homepage

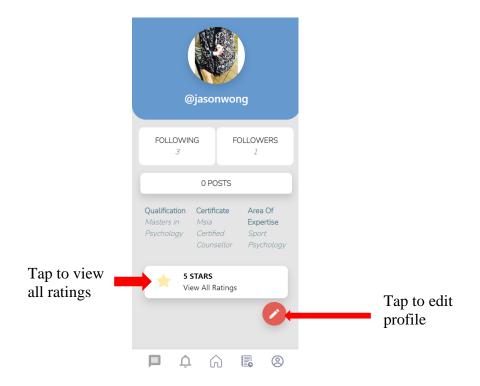

Figure 5.10 User Manual: Edit Profile

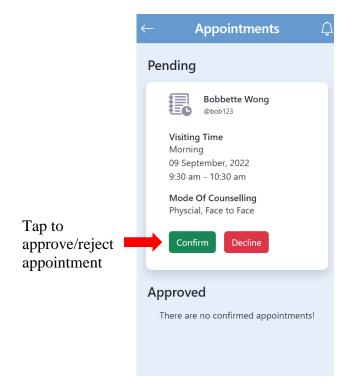

Figure 5.11 User Manual: Appointment Details

# **CHAPTER 6 SYSTEM EVALUATION AND DISCUSSION**

## 6.1 System Testing and Performance Metrics

System testing is used to ensure that the implemented and deployed system's functionalities meet and satisfy all the expected requirements. For this project, functional testing is performed to test the system's functional requirements. Functional testing normally involves black box testing, which is also known as behavioural testing. This testing technique essentially involves testing systems without knowledge of the implementation details, code structure or internal paths.

| Test Case            | Description                    | Steps                                                                                                    | Expected                                                     | Actual                                                | Result |  |
|----------------------|--------------------------------|----------------------------------------------------------------------------------------------------|--------------------------------------------------------------|-------------------------------------------------------|--------|--|
|                      |                                |                                                                                                    | Outcome                                                      | Outcome                                               |        |  |
| Student              |                                |                                                                                                    |                                                              |                                                       |        |  |
| Login a<br>student   | login a<br>student             | s credentials                                                                                                    | Directed<br>successfully<br>to input<br>verification<br>code | Landed on<br>input<br>verification<br>code page       | Pass   |  |
| Verify<br>account    | User ca<br>verify<br>account   | n 1)Input<br>verification code                                                                                                    | Directed<br>successfully<br>to homepage                      | Verified<br>successfully<br>and landed on<br>homepage | Pass   |  |
| Sign up a<br>student | s User can sig<br>up as studen | <ul> <li>credentials</li> <li>2) Login and verify account</li> <li>3) Select account</li> <li>type</li> <li>4) Upload profile picture</li> <li>5) Input information</li> <li>6) Input course of study</li> <li>7) Input year of study</li> </ul> | Sign up and<br>log in<br>successfully<br>to homepage         | Sign up and<br>log in<br>successfully                 | Pass   |  |
| Reset<br>password    | User ca<br>reset<br>password   | n 1) Click on forgot<br>password                                                                                                    | Enter and<br>reset new                                       | Reset new<br>password<br>successfully                 | Pass   |  |

## 6.2 Testing Setup and Result

| View<br>notification | User can<br>view<br>notification                     | 2) Input registered<br>email<br>3) Receive link<br>via email to reset<br>password<br>4) Enter new<br>password<br>1) Click<br>notification icon<br>on bottom                           | password<br>successfully<br>User can<br>view list of<br>notifications            | User can view<br>list of<br>notifications                                        | Pass |
|----------------------|------------------------------------------------------|----------------------------------------------------------------------------------------------------|----------------------------------------------------------------------------------|----------------------------------------------------------------------------------|------|
| Post status          | User can post<br>status on<br>news feed              | <ol> <li>navigation bar</li> <li>1) Click on home</li> <li>icon</li> <li>2) Click on +</li> <li>button</li> <li>3) Input text in the</li> <li>field</li> <li>4) Click post</li> </ol> | successfully<br>User can post<br>a status<br>successfully<br>on the news<br>feed | successfully<br>User can post a<br>status<br>successfully<br>on the news<br>feed | Pass |
| Search user          | User can<br>search<br>registered<br>users            | <ol> <li>Click on search<br/>bar</li> <li>Input keyword</li> <li>Select a profile</li> </ol>                                                                                          | User can<br>search and<br>navigate to<br>another user<br>profile<br>successfully | User can<br>search and<br>navigate to<br>another user<br>profile<br>successfully | Pass |
| Follow user          | User can<br>follow other<br>registered<br>users      | <ol> <li>Click on user's<br/>header</li> <li>Click follow<br/>button</li> </ol>                                                                                                    | User follows<br>another user                                                     | User follows<br>another user                                                     | Pass |
| Unfollow<br>user     | User can<br>unfollow<br>other<br>registered<br>users | <ol> <li>Click on user's<br/>header</li> <li>Click unfollow<br/>button</li> </ol>                                                                                                    | User<br>unfollows<br>another user                                                | User<br>unfollows<br>another user                                                | Pass |
| View chat            | User can<br>view the list<br>of chats                | 1) Click on chat<br>icon on bottom<br>navigation bar                                                                                                    | User can<br>view the list<br>of chats                                            | User can view<br>the list of chats                                               | Pass |
| Send chat            | User can<br>send chat to<br>counsellor               | <ol> <li>Click on any<br/>chat record</li> <li>Input message</li> <li>Click send icon</li> </ol>                                                                                      | User sends a<br>message<br>successfully                                          | User sends a<br>message<br>successfully                                          | Pass |
| View profile         | User can<br>view own<br>profile                      | 1) Click on profile<br>icon on bottom<br>navigation bar                                                                                                    | User views<br>its own                                                            | User views its<br>own profile<br>successfully                                    | Pass |

|                |                                                  |                                                                                                    | profile                                                  |                                    |      |
|----------------|--------------------------------------------------|----------------------------------------------------------------------------------------------------|----------------------------------------------------------|------------------------------------|------|
|                |                                                  |                                                                                                    | 1                                                        |                                    |      |
| <b>F</b> 1.4   | There are all's                                  | $1) \qquad \qquad \qquad \qquad \qquad \qquad \qquad \qquad \qquad \qquad \qquad \qquad \qquad \qquad \qquad \qquad \qquad \qquad \qquad$ | successfully<br>User edits the                           |                                    | Pass |
| Edit profile   | User can edit                                    | 1) Click edit                                                                                                    |                                                          | User edits the                     | Pass |
|                | own profile<br>details                           | button                                                                                                    | profile                                                  | profile details                    |      |
|                | details                                          | 2) Edit the details                                                                                                    | details                                                  | successfully                       |      |
| X7: 1: 4 C     | TT                                               |                                                                                                    | successfully                                             | <b>T</b> T <b>·</b>                | D    |
| View list of   |                                                  | 1) Click on list of                                                                                                    | User can                                                 | User can view                      | Pass |
| counsellors    | view list of                                     | counsellors on                                                                                                    | view the list                                            | the list of                        |      |
|                | registered                                       | navigation menu                                                                                                    | of registered                                            | registered                         |      |
|                | counsellors                                      |                                                                                                    | counsellors                                              | counsellors                        |      |
|                |                                                  |                                                                                                    | successfully                                             | successfully                       |      |
| Book           | User can                                         | 1) Click on                                                                                                    | User can                                                 | User can book                      | Pass |
| appointment    | book an                                          | "Book" button                                                                                                    | book an                                                  | an                                 |      |
|                | appointment                                      | 2) Pick a date                                                                                                    | appointment                                              | appointment                        |      |
|                | slot                                             | 3) Select time                                                                                                    | successfully                                             | successfully                       |      |
|                |                                                  | 4) Select mode                                                                                                    | and can                                                  | and can cancel                     |      |
|                |                                                  | 5) Click continue                                                                                                    | cancel before                                            | before                             |      |
|                |                                                  |                                                                                                    | counsellor                                               | counsellor                         |      |
|                |                                                  |                                                                                                    | accepts                                                  | accepts                            |      |
| View review    | User can                                         | 1) Click on                                                                                                    | User can                                                 | User can view                      | Pass |
|                | view reviews                                     | counsellor's                                                                                                    | view reviews                                             | reviews of                         |      |
|                | of                                               | header                                                                                                    | of                                                       | counsellors                        |      |
|                | counsellors                                      | 2) Click on view                                                                                                    | counsellors                                              |                                    |      |
|                |                                                  | all reviews                                                                                                    |                                                          |                                    |      |
| Give review    | User can rate                                    | 1) Click on star                                                                                                    | User can                                                 | User can                           | Pass |
|                | and review                                       | rating                                                                                                    | submit the                                               | submit the                         |      |
|                | counsellors                                      | 2) Input text in the                                                                                                    | review                                                   | review                             |      |
|                |                                                  | field                                                                                                    | successfully                                             | successfully                       |      |
|                |                                                  | 3) Select radio                                                                                                    |                                                          | •                                  |      |
|                |                                                  | button to                                                                                                    |                                                          |                                    |      |
|                |                                                  | recommend or                                                                                                    |                                                          |                                    |      |
|                |                                                  | unrecommend                                                                                                    |                                                          |                                    |      |
| View           | User can                                         | 1) Click on                                                                                                    | User can                                                 | User can view                      | Pass |
| appointment    | view list of                                     | appointment icon                                                                                                    | view the list                                            | the list of                        |      |
| <b>T T T T</b> |                                                  | ** · · · · · · · · · · · · · · · · · ·                                                                                                    |                                                          |                                    |      |
|                | pending and                                      | on the bottom                                                                                                    | of                                                       | appointments                       |      |
|                | pending and upcoming                             |                                                                                                    |                                                          | appointments<br>successfully       |      |
|                | upcoming                                         | on the bottom navigation bar                                                                                                    | appointments                                             | appointments                       |      |
| Counsellor     |                                                  |                                                                                                    |                                                          |                                    |      |
|                | upcoming<br>appointments                         | navigation bar                                                                                                    | appointments<br>successfully                             | successfully                       | Pass |
| Login as       | upcoming<br>appointments<br>User can             |                                                                                                    | appointments<br>successfully<br>Directed                 | successfully<br>Landed on          | Pass |
|                | upcoming<br>appointments<br>User can<br>login as | navigation bar                                                                                                    | appointments<br>successfully<br>Directed<br>successfully | successfully<br>Landed on<br>input | Pass |
| Login as       | upcoming<br>appointments<br>User can             | navigation bar                                                                                                    | appointments<br>successfully<br>Directed                 | successfully<br>Landed on          | Pass |

| Verify       | User can      | 1)Input              | Directed      | Verified        | Pass |
|--------------|---------------|----------------------|---------------|-----------------|------|
| account      | verify        | verification code    | successfully  | successfully    |      |
|              | account       |                      | to homepage   | and landed on   |      |
|              |               |                      | 1.0           | homepage        |      |
| Sign up as   | User can sign | 1) Input             | Sign up and   | Sign up and     | Pass |
| counsellor   | up as         | credentials          | log in        | log in          |      |
|              | counsellor    | 2) Login and         | successfully  | successfully    |      |
|              |               | verify account       | to homepage   | 2               |      |
|              |               | 3) Select account    | 1 0           |                 |      |
|              |               | type                 |               |                 |      |
|              |               | 4) Upload profile    |               |                 |      |
|              |               | picture              |               |                 |      |
|              |               | 5) Input             |               |                 |      |
|              |               | information          |               |                 |      |
|              |               | 6) Input course of   |               |                 |      |
|              |               | study                |               |                 |      |
|              |               | 7) Input year of     |               |                 |      |
|              |               | study                |               |                 |      |
| Reset        | User can      | 1) Click on forgot   | Enter and     | Reset new       | Pass |
| password     | reset         | password             | reset new     | password        |      |
|              | password      | 2) Input registered  | password      | successfully    |      |
|              |               | email                | successfully  |                 |      |
|              |               | 3) Receive link      |               |                 |      |
|              |               | via email to reset   |               |                 |      |
|              |               | password             |               |                 |      |
|              |               | 4) Enter new         |               |                 |      |
|              |               | password             |               |                 |      |
| View         | User can      | 1) Click             | User can      | User can view   | Pass |
| notification | view          | notification icon    | view list of  | list of         |      |
|              | notification  | on bottom            | notifications | notifications   |      |
|              |               | navigation bar       | successfully  | successfully    |      |
| Post status  | User can post | 1) Click on home     | User can post | User can post a | Pass |
|              | status on     | icon                 | a status      | status          |      |
|              | news feed     | 2) Click on +        | successfully  | successfully    |      |
|              |               | button               | on the news   | on the news     |      |
|              |               | 3) Input text in the | feed          | feed            |      |
|              |               | field                |               |                 |      |
|              |               | 4) Click post        |               |                 |      |
| Search user  | User can      | 1) Click on search   | User can      | User can        | Pass |
|              | search        | bar                  | search and    | search and      |      |
|              | registered    | 2) Input keyword     | navigate to   | navigate to     |      |
|              | users         | 3) Select a profile  | another user  | another user    |      |

|                               |                                                                     |                                                                                                    | profile                                                         | profile                                                      |      |
|-------------------------------|---------------------------------------------------------------------|----------------------------------------------------------------------------------------------------|-----------------------------------------------------------------|--------------------------------------------------------------|------|
|                               |                                                                     |                                                                                                    | successfully                                                    | successfully                                                 |      |
| Follow user                   | User can<br>follow other<br>registered<br>users                     | <ol> <li>Click on user's<br/>header</li> <li>Click follow<br/>button</li> </ol>                                                  | User follows<br>another user                                    | User follows<br>another user                                 | Pass |
| Unfollow<br>user              | User can<br>unfollow<br>other<br>registered<br>users                | <ol> <li>Click on user's<br/>header</li> <li>Click unfollow<br/>button</li> </ol>                                                | User<br>unfollows<br>another user                               | User<br>unfollows<br>another user                            | Pass |
| View chat                     | User can<br>view the list<br>of chats                               | 1) Click on chat<br>icon on bottom<br>navigation bar                                                                             | User can<br>view the list<br>of chats                           | User can view<br>the list of chats                           | Pass |
| Send chat                     | User can<br>send chat to<br>student                                 | <ol> <li>Click on any<br/>chat record</li> <li>Input message</li> <li>Click send icon</li> </ol>                                 | User sends a<br>message<br>successfully                         | User sends a<br>message<br>successfully                      | Pass |
| View<br>counsellor<br>profile | User can<br>view own<br>profile                                     | 1) Click on profile<br>icon on bottom<br>navigation bar                                                                          | User views<br>its own<br>profile<br>successfully                | User views its<br>own profile<br>successfully                | Pass |
| Edit<br>counsellor<br>profile | User can edit<br>own profile<br>details                             | <ol> <li>Click edit</li> <li>button</li> <li>2) Edit the details</li> </ol>                                                      | User edits the<br>profile<br>details<br>successfully            | User edits the<br>profile details<br>successfully            | Pass |
| View<br>counsellor<br>review  | User can<br>view the<br>reviews left<br>on their<br>profile         | <ol> <li>Click on profile</li> <li>icon on bottom</li> <li>navigation bar</li> <li>Click on view</li> <li>all reviews</li> </ol> |                                                                 | User can view<br>the reviews<br>left on their<br>profile     | Pass |
| View<br>appointment           | User can<br>view list of<br>pending and<br>upcoming<br>appointments | 1) Click on<br>appointment icon<br>on the bottom<br>navigation bar                                                               | User can<br>view the list<br>of<br>appointments<br>successfully | User can view<br>the list of<br>appointments<br>successfully | Pass |
| Accept<br>appointment         | User can<br>accept<br>appointment                                   | <ol> <li>Click on list of<br/>appointment</li> <li>Click on accept<br/>button</li> </ol>                                         | User accepts<br>the<br>appointment<br>successfully              | User accepts<br>the<br>appointment<br>successfully           | Pass |
| Reject<br>appointment         | User can<br>reject<br>appointment                                   | 1) Click on list of appointment                                                                                                  | User rejects the                                                | User rejects<br>the                                          | Pass |

|  | 2)    | Click     | on | appointment  | appointment  |  |
|--|-------|-----------|----|--------------|--------------|--|
|  | decli | ne button |    | successfully | successfully |  |

#### Table 6.1 Functional Testing

#### 6.3 **Project Challenges**

One of the challenges that was faced during the development of this project is regarding Gmail SMTP policy changes that are set effective from 30<sup>th</sup> May 2022. XAMPP's built-in SMTP server is required to connect to Gmail, for sending the verification code via emails to the registered accounts for verification purposes. Before the policy changes, it used to support the use of third-party applications or devices with access to Google accounts. It used to only require enabling the "Less Secure App Access" on the Google account to establish the SMTP connection. Thus, all older resources that are based on the "Less Secure App Access" could not be referred and applied. Thankfully, an alternative was found to establish the connection that requires more secure authentication which is by creating an app password to authenticate.

Other than that, additional period is needed to properly structure the database and learn the backend language which is PHP. Thus, it is time consuming to research on similar projects and brush up on the fundamentals, as the developer is new to this framework.

| Objective                           | Evaluation                               | Achievement |
|-------------------------------------|------------------------------------------|-------------|
| To analyze various existing offline | This objective is achieved as literature | Achieved    |
| counselling approaches and online   | review in Chapter 2 has covered a        |             |
| mental health support application   | detailed analysis of various existing    |             |
| in the market in terms of their     | applications based on their              |             |
| functionalities and drawbacks in    | functionalities and drawbacks.           |             |
| providing counselling services.     |                                          |             |
| To design a website that can        | This objective is met as the users can   | Achieved    |
| facilitate online counselling and   | track and document their appointment     |             |
| manage relevant counselling         | details and reviews of each counsellor.  |             |
| documentation to aid the            |                                          |             |
| counselling process.                |                                          |             |
| To develop an alternative online    | This objective is met as the social      | Achieved    |
| counselling approach and social     | media platform is integrated to the      |             |
| mental health community as an       | system where the users can post status   |             |

## 6.4 **Objectives Evaluation**

| enhancement      | to     | the    | current | and view the statuses posted by their |
|------------------|--------|--------|---------|---------------------------------------|
| traditional cour | nselli | ing ap | proach. | following users on the news feed.     |

Table 6.2 Objectives Evaluation

#### **CHAPTER 7 CONCLUSION AND RECOMMENDATION**

#### 7.1 Conclusion

This project is a website that aims to provide a platform to synchronize and digitalize the basic counselling processes within UTAR Kampar's Guidance and Counselling Unit. This project is also proposed to further enhance the current traditional counselling approach by managing relevant counselling documentation such as appointment details to aid the counselling process. Apart from that, existing counselling approach in tertiary education like UTAR focuses on counselling process provided by the counsellor to the students. It is just as significant to build a social mental health community within the counselling units which enable students to engage in peer support and mutual respect to validate their intersection with mental health. Thus, a social media platform is integrated in this project to allow the users to follow each other and post statuses on the news feed. In short, this project serves as a simple enhancement solution to the current approach adopted by the UTAR Kampar's Guidance and Counselling Unit. To summarize, this project was developed in HTML, CSS, JavaScript and PHP using Visual Studio Code and relies on XAMPP local host phpMyAdmin, MySQL and Gmail SMTP. Lastly, the project was successfully carried out where all three of the project objectives are achieved as per discussed in the previous chapters with the adoption of Extreme Programming methodology.

#### 7.2 Recommendation

As the project adopts the agile methodology of Extreme Programming, there are several improvement sand enhancements which can be made in the next incremental stage. In general, the existing website does not allow users to delete any data in the system, thus this delete function can be added for news feed status, list of notifications and chat rooms as an enhancement. Besides, for the social media platform, it is recommended that each status should allow their followers to interact by commenting, liking, or sharing the post. For security purposes, it is also recommended to add another user into the system, which is admin, that will verify the account creation and profiles of the counsellors to ensure that their qualifications are valid. Furthermore, it would be beneficial if the project can be implemented with audio or video call that would support online counselling on a full-scale approach to conduct all counselling processes online.

#### REFERENCES

 [1] "5 Causes of Stress in College Students", *The Haven at College*, 2019. [Online]. Available: https://thehavenatcollege.com/5-causes-of-stress-in-college-students/.
 [Accessed: 12- Feb- 2022].

[2] M. Dowling, "The Processes and Effectiveness of Online Counselling and Therapy for Young People", Ph.D. dissertation, Dr of Philosophy in Clinical Psych., University of Canberra, 2015.

- [3] "The Stigma Of Mental Health In Malaysia", *Aia.com.my*, 2019. [Online]. Available: https://www.aia.com.my/en/what-matters/health-wellness/the-stigma-of-mental-healthin-malaysia.html. [Accessed: 16- Feb- 2022].
- [4] T. Hanley, "Understanding the online therapeutic alliance through the eyes of adolescent service users", Counselling and Psychotherapy Research, 2012, pp.35-43. Available: http://dx.doi.org/10.1080/14733145.2011.560273 [Accessed: 16-Feb- 2022].
- K. P. Wong, *et al*, "Preferences for online and/or face-to-face counselling among university students in Malaysia", B.S. thesis, School of Med. and Health Sci., Monash University Malaysia, Subang Jaya, Malaysia, 2018, p.64. Available: https://doi.org/10.3389/fpsyg.2018.00064 [Accessed: 18- Feb- 2022]
- [6] J. H., "Mental illness: Okay not to be okay", New Straits Times, p. 1, 2020. Available: https://www.nst.com.my/opinion/letters/2020/01/555713/mental-illness-okay-not-beokay [Accessed: 20- Feb- 2022]
- [7] "The Importance of Mental Health Awareness", SWHELPER, 2015. [Online]. Available: https://swhelper.org/2015/11/17/importance-mental-health- awareness/. [Accessed: 23-Feb- 2022].
- [8] MetroMind. Metro Mind: Online Counselling and Therapy App. (Version 42.0.0.).
   Accessed: 24- Feb- 2022. [Online]. Available: https://play.google.com/store/apps/details?id=com.metromind.docbook
- [9] TalkLife. TalkLife for Anxiety, Depression & Stress. (Version 5.7.74.3). Accessed: 24- Feb-2022. [Online]. Available: https://play.google.com/store/apps/details?id=com.bearpty.talklife.

[10] Talkspace. Talkspace Counseling & Therapy. (Version 3.31.25). Accessed: 24- Feb-2022.[Online].Available:

https://play.google.com/store/apps/details?id=com.talkspace.talkspaceapp

- [11] A. Dennis, B. H. Wixom, and R. M. Roth, *Systems analysis and design*. 5<sup>th</sup> ed. USA: John Wiley & Sons, 2008, ch.1, pp. 3-17.
- [12] S. M. Biju, Agile software development. Vol 5 Issue 1, pp. 97-102. Available: https://doi.org/10.2304%2Felea.2008.5.1.97 [Accessed: 5- Mar- 2022]
- [13] I. Sacolick, "What is agile methodology? Modern software development explained", *InfoWorld*, 2020. [Online]. Available: https://www.infoworld.com/article/3237508/what-is-agile-methodology- modernsoftware-development-explained.html?page=2. [Accessed: 08- Mar- 2022].
- [14]P. Kukhnavets, "Disadvantages and Advantages in Extreme Programming", *Hygger: Project Management Software & Tools for Companies*, 2018. [Online]. Available: https://hygger.io/blog/disadvantages-and-advantages-of-extreme-programming/. [Accessed: 28- Feb- 2022].
- [15] "9 reasons to choose Agile Methodology for Mobile App Development | Packt Hub", Packt Hub, 2018. [Online]. Available: https://hub.packtpub.com/9- reasons-tochoose-agile-methodology-for-mobile-app-development/. [Accessed: 01- Mar-2022].
- [16] Code.visualstudio.com. n.d. Documentation for Visual Studio Code. [Online] Available at: https://code.visualstudio.com/docs/ [Accessed 10 July 2022].
- [17] Apachefriends.org. n.d. XAMPP Installers and Downloads for Apache Friends. [Online]
   Available at: https://www.apachefriends.org/ [Accessed 16 July 2022].
- [18]"About Visual Paradigm", Visual-paradigm.com. [Online]. Available: https://www.visual-paradigm.com/aboutus/. [Accessed: 12- Mar- 2022].
- [19] "About Figma, the collaborative interface design tool.", *Figma*. [Online]. Available: https://www.figma.com/about/. [Accessed: 13- Mar- 2022].

#### APPENDICES

## **APPENDIX A: WEEKLY REPORTS**

# FINAL YEAR PROJECT WEEKLY REPORT

(Project II)

Trimester, Year: Y4S1Study week no.: 2Student Name & ID: Lok Xuan Wen & 18ACB01205Supervisor: Ms Yap Seok GeeProject Title: Counselling Services Management and Social Application

## **1. WORK DONE**

[Please write the details of the work done in the last fortnight.]

Review and revise FYP1 materials and prototype

## 2. WORK TO BE DONE

Refine project timeline, project plans and system designs

# **3. PROBLEMS ENCOUNTERED**

#### 4. SELF EVALUATION OF THE PROGRESS

Supervisor's signature

Student's signature

(Project II)

Trimester, Year: Y4S1

Study week no.: 4 Student Name & ID: Lok Xuan Wen & 18ACB01205

Supervisor: Ms Yap Seok Gee

**Project Title: Counselling Services Management and Social Application** 

**1. WORK DONE** 

[Please write the details of the work done in the last fortnight.]

Revised project plans and system designs Align project report based on FYP2 guidelines

2. WORK TO BE DONE

Research on PHP framework, XAMPP and SMTP

**3. PROBLEMS ENCOUNTERED** 

**4. SELF EVALUATION OF THE PROGRESS** 

Supervisor's signature

(Project II)

Trimester, Year: Y4S1

Study week no.: 6 Student Name & ID: Lok Xuan Wen & 18ACB01205

Supervisor: Ms Yap Seok Gee

**Project Title: Counselling Services Management and Social Application** 

## **1. WORK DONE**

[Please write the details of the work done in the last fortnight.]

Refactor prototype and develop appointment booking module Research on PHP, XAMPP and SMTP Establish SMTP connection with Gmail SMTP

# 2. WORK TO BE DONE

Continue development process Draft documentation for FYP2 report

## **3. PROBLEMS ENCOUNTERED**

Gmail SMTP changed its policy dated 31<sup>st</sup> May, required additional effort to seek for alternative solution to establish the connection

# **4. SELF EVALUATION OF THE PROGRESS**

Supervisor's signature

Student's signature

(Project II)

Trimester, Year: Y4S1

Study week no.: 8 Student Name & ID: Lok Xuan Wen & 18ACB01205

Supervisor: Ms Yap Seok Gee

**Project Title: Counselling Services Management and Social Application** 

#### **1. WORK DONE**

[Please write the details of the work done in the last fortnight.]

Meet up with supervisor to discuss project direction and report content organization Develop chat module

## 2. WORK TO BE DONE

Integrate all modules Perform testing

# **3. PROBLEMS ENCOUNTERED**

**4. SELF EVALUATION OF THE PROGRESS** 

Supervisor's signature

(Project II)

Trimester, Year: Y4S1

Study week no.: 10 Student Name & ID: Lok Xuan Wen & 18ACB01205

Supervisor: Ms Yap Seok Gee

**Project Title: Counselling Services Management and Social Application** 

# **1. WORK DONE**

[Please write the details of the work done in the last fortnight.]

Complete system integration Refactor the modules and perform testing

# 2. WORK TO BE DONE

Finalize FYP2 report

**3. PROBLEMS ENCOUNTERED** 

4. SELF EVALUATION OF THE PROGRESS

Supervisor's signature

(Project II)

Trimester, Year: Y4S1

Study week no.: 12

Student Name & ID: Lok Xuan Wen & 18ACB01205 Supervisor: Ms Yap Seok Gee

**Project Title: Counselling Services Management and Social Application** 

## **1. WORK DONE**

[Please write the details of the work done in the last fortnight.]

Review and finalize project report

2. WORK TO BE DONE

Prepare presentation materials

**3. PROBLEMS ENCOUNTERED** 

4. SELF EVALUATION OF THE PROGRESS

Supervisor's signature

## POSTER

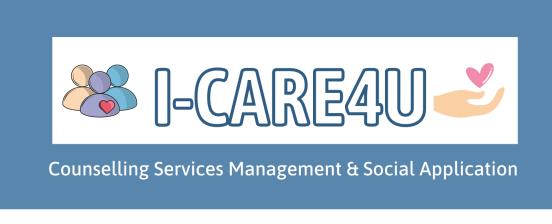

# INTRODUCTION

Have you ever wondered how would it be if offline counselling approaches are transformed and digitalized into one online platform? What if the online counselling platform is integrated with socializing feature as well? Walk yourself through counselling processes with ease and provide mutual peer support by using this application now!

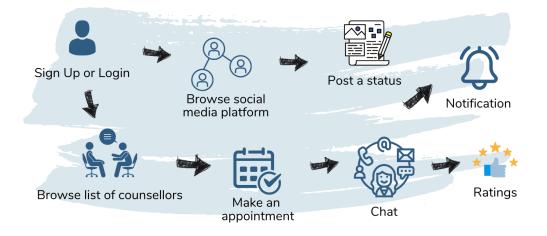

# **OBJECTIVES**

- To analyse various existing offline counselling approaches and online mental health support application
- To design a website that can manage the counselling processes documentation
- To develop an alternative online counselling approach and social mental health community

Developed by: Lok Xuan Wen

METHODS

- Developed using HTML, CSS, JavaScript, PHP on Visual Studio Code
- Adopted Extreme Programming (XP)
- Local host server on XAMPP, using MySQL & SMTP

Supervised by: Ms Yap Seok Gee

# PLAGIARISM CHECK RESULT

# Counselling Services Management and Social Application

| ORIGIN      | ALITY REPORT              |                                        |                    |                 |        |
|-------------|---------------------------|----------------------------------------|--------------------|-----------------|--------|
| 3<br>SIMILA | %<br>arity index          | 0%<br>INTERNET SOURCES                 | 1%<br>PUBLICATIONS | 3%<br>STUDENT P | PAPERS |
| PRIMAR      | Y SOURCES                 |                                        |                    |                 |        |
| 1           | -                         | hew Biju. "Agile<br>ment", E-Learni    |                    | l Media,        | <1%    |
| 2           | Submitte<br>Student Paper | ed to Kaunas Ur                        | niversity of Te    | chnology        | <1%    |
| 3           | Submitte<br>Student Paper | ed to Universiti                       | Tunku Abdul        | Rahman          | <1%    |
| 4           | Submitte<br>Student Paper | ed to Federatior                       | n University       |                 | <1%    |
| 5           | Submitte<br>Student Paper | ed to Universiti                       | Teknologi Ma       | laysia          | <1%    |
| 6           |                           | ed to University<br>stem Dalta         | of Perpetual       | Help Las        | <1%    |
| 7           |                           | ed to CITY Colle,<br>niversity of Shef | <u> </u>           | nstitute        | <1%    |
| 8           | Submitte<br>Malaya-\      | ed to Internatio<br>Wales              | nal University     | of              | <1%    |

| - C - |      |    |   | - |   |   |   |   |
|-------|------|----|---|---|---|---|---|---|
| Stu   | JC ( | en | t | Р | а | р | е | ٢ |

| 9  | Submitted to Sunway College                                                      | <1% |
|----|----------------------------------------------------------------------------------|-----|
| 10 | Submitted to The Hong Kong Polytechnic<br>University<br>Student Paper            | <1% |
| 11 | Submitted to RMIT University                                                     | <1% |
| 12 | Submitted to Taylor's Education Group                                            | <1% |
| 13 | Submitted to University of Westminster                                           | <1% |
| 14 | Submitted to Asia Pacific University College of Technology and Innovation (UCTI) | <1% |
| 15 | Submitted to University of East London<br>Student Paper                          | <1% |
| 16 | Submitted to City University of Hong Kong<br>Student Paper                       | <1% |
| 17 | Submitted to Informatics Education Limited                                       | <1% |
| 18 | glassarc.freshdesk.com                                                           | <1% |
|    |                                                                                  |     |

Universiti Tunku Abdul Rahman

Form Title : Supervisor's Comments on Originality Report Generated by Turnitin for Submission of Final Year Project Report (for Undergraduate Programmes)

Form Number: FM-IAD-005Rev No.: 0Effective Date: 01/10/2013Page No.: 1of 1

# FACULTY OF INFORMATION AND COMMUNICATION TECHNOLOGY

| Full Name(s) of<br>Candidate(s) | LOK XUAN WEN                                                              |
|---------------------------------|---------------------------------------------------------------------------|
| ID Number(s)                    | 18ACB01205                                                                |
| Programme / Course              | BACHELOR OF INFORMATION SYSTEMS (HONS) INFORMATION<br>SYSTEMS ENGINEERING |
| Title of Final Year Project     | COUNSELLING SERVICES MANAGEMENT AND SOCIAL APPLICATION                    |

| Similarity                                                                      | Supervisor's Comments<br>(Compulsory if parameters of originality exceeds<br>the limits approved by UTAR) |
|---------------------------------------------------------------------------------|----------------------------------------------------------------------------------------------------|
| Overall similarity index: <u>3</u> %                                            |                                                                                                    |
| Similarity by source                                                            |                                                                                                    |
| Internet Sources:0%                                                             |                                                                                                    |
| Publications: <u>1</u> %                                                        |                                                                                                    |
| Student Papers: <u>3</u> %                                                      |                                                                                                    |
| <b>Number of individual sources listed</b> of more than 3% similarity: <u>0</u> |                                                                                                    |
| Parameters of originality required and lin                                      |                                                                                                    |

(i) Overall similarity index is 20% and below, and

(ii) Matching of individual sources listed must be less than 3% each, and

(iii) Matching texts in continuous block must not exceed 8 words

Note: Parameters (i) - (ii) shall exclude quotes, bibliography and text matches which are less than 8 words.

<u>Note</u> Supervisor/Candidate(s) is/are required to provide softcopy of full set of the originality report to Faculty/Institute

Based on the above results, I hereby declare that I am satisfied with the originality of the Final Year Project Report submitted by my student(s) as named above.

Signature of Supervisor

Name: MS YAP SEOK GEE\_\_\_\_\_

Signature of Co-Supervisor

Name: \_\_\_\_\_

Date: \_5/9/2022\_

Date: \_\_\_\_\_

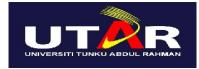

# UNIVERSITI TUNKU ABDUL RAHMAN

# FACULTY OF INFORMATION & COMMUNICATION TECHNOLOGY (KAMPAR CAMPUS)

# **CHECKLIST FOR FYP2 THESIS SUBMISSION**

| Student Id      | 18ACB01205      |
|-----------------|-----------------|
| Student Name    | LOK XUAN WEN    |
| Supervisor Name | MS YAP SEOK GEE |

| TICK ( $$ )  | DOCUMENT ITEMS                                                                             |
|--------------|--------------------------------------------------------------------------------------------|
|              | Your report must include all the items below. Put a tick on the left column after you have |
|              | checked your report with respect to the corresponding item.                                |
|              | Front Plastic Cover (for hardcopy)                                                         |
| <u>الم</u>   | Title Page                                                                                 |
|              | Signed Report Status Declaration Form                                                      |
|              | Signed FYP Thesis Submission Form                                                          |
|              | Signed form of the Declaration of Originality                                              |
| $\checkmark$ | Acknowledgement                                                                            |
|              | Abstract                                                                                   |
|              | Table of Contents                                                                          |
| $\checkmark$ | List of Figures (if applicable)                                                            |
|              | List of Tables (if applicable)                                                             |
| $\checkmark$ | List of Symbols (if applicable)                                                            |
|              | List of Abbreviations (if applicable)                                                      |
|              | Chapters / Content                                                                         |
|              | Bibliography (or References)                                                               |
|              | All references in bibliography are cited in the thesis, especially in the chapter          |
|              | of literature review                                                                       |
| $\checkmark$ | Appendices (if applicable)                                                                 |
|              | Weekly Log                                                                                 |
|              | Poster                                                                                     |
|              | Signed Turnitin Report (Plagiarism Check Result - Form Number: FM-IAD-005)                 |
|              | I agree 5 marks will be deducted due to incorrect format, declare wrongly the              |
|              | ticked of these items, and/or any dispute happening for these items in this                |
|              | report.                                                                                    |
| *            | form (abachlist) in the thesis (Dind teacther as the last read)                            |

\*Include this form (checklist) in the thesis (Bind together as the last page)

I, the author, have checked and confirmed all the items listed in the table are included in my report.

(Signature of Student) Date: 5/9/2022